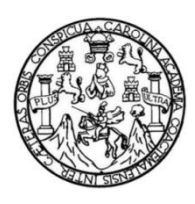

Universidad de San Carlos de Guatemala Facultad de Ingeniería Escuela de Ingeniería Mecánica Eléctrica

# **DISEÑO E IMPLEMENTACIÓN DE UN DETECTOR DE PARTÍCULAS EN EL AIRE, CON CONTROL Y ACCESO REMOTO EMPLEANDO UNA COMPUTADORA DE PLACA REDUCIDA A TRAVÉS DE UNA RED LOCAL**

# **Kevin Emanuel Itzep Mendoza**

Asesorado por el Ing. Julio Cesar Solares Peñate

Guatemala, octubre de 2019

UNIVERSIDAD DE SAN CARLOS DE GUATEMALA

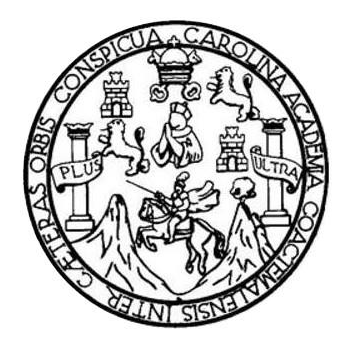

FACULTAD DE INGENIERÍA

# **DISEÑO E IMPLEMENTACIÓN DE UN DETECTOR DE PARTÍCULAS EN EL AIRE, CON CONTROL Y ACCESO REMOTO EMPLEANDO UNA COMPUTADORA DE PLACA REDUCIDA A TRAVÉS DE UNA RED LOCAL**

TRABAJO DE GRADUACIÓN

# PRESENTADO A LA JUNTA DIRECTIVA DE LA FACULTAD DE INGENIERÍA POR

### **KEVIN EMANUEL ITZEP MENDOZA**

ASESORADO POR EL ING. JULIO CESAR SOLARES PEÑATE

AL CONFERÍRSELE EL TÍTULO DE

**INGENIERO EN ELECTRÓNICA**

GUATEMALA, OCTUBRE DE 2019

# UNIVERSIDAD DE SAN CARLOS DE GUATEMALA FACULTAD DE INGENIERÍA

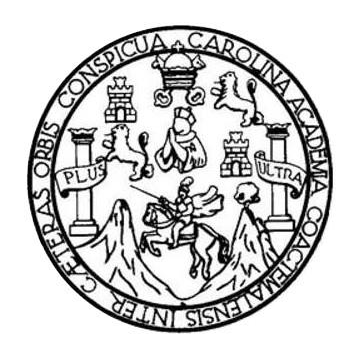

### **NÓMINA DE JUNTA DIRECTIVA**

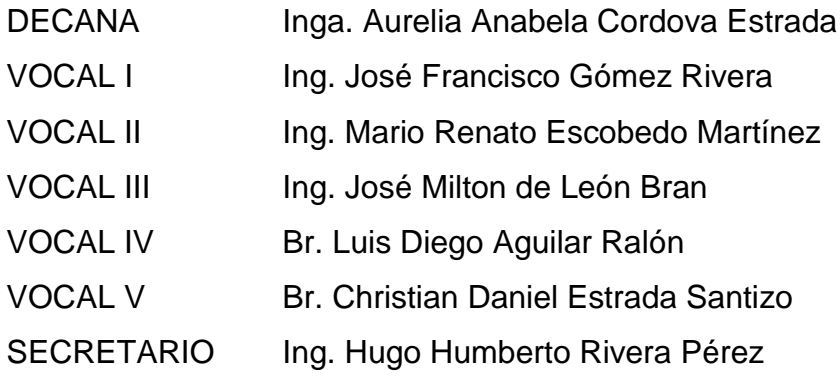

# **TRIBUNAL QUE PRACTICÓ EL EXAMEN GENERAL PRIVADO**

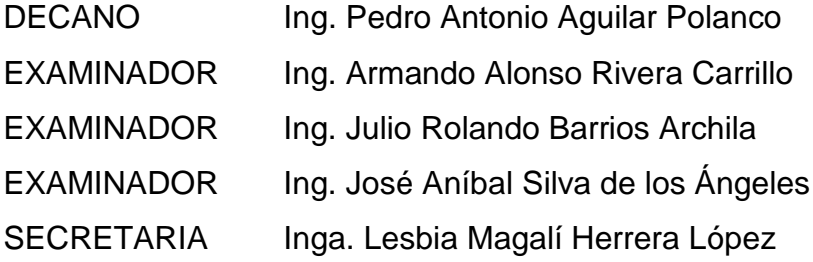

#### **HONORABLE TRIBUNAL EXAMINADOR**

En cumplimiento con los preceptos que establece la ley de la Universidad de San Carlos de Guatemala, presento a su consideración mi trabajo de graduación titulado:

DISEÑO E IMPLEMENTACIÓN DE UN DETECTOR DE PARTÍCULAS EN EL AIRE, CON CONTROL Y ACCESO REMOTO EMPLEANDO UNA COMPUTADORA DE PLACA REDUCIDA A TRAVÉS DE UNA RED LOCAL

Tema que me fuera asignado por la Dirección de la Escuela de Ingeniería Mecánica Eléctrica, con fecha 28 de abril de 2018.

Kevin Emanuel Itzep Mendoza

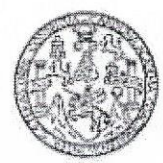

**FACULTAD DE INGENIERIA** Escanlas de Ingenieria Civil, Ingenieria Macânica Industrial, Ingenieria Quimica, lugenieria Mecânica Eléctrica, Técnica y Regional de Post-grado de Ingeniería Samharia,

Cludad Universitaria, zona 12 Guatemala, Contrasmérica

Guatemala, 27 de agosto de 2019

Señor

Coordinador del Área de Electrónica Escuela de Ingeniería Mecánica Eléctrica Facultad de Ingeniería, USAC.

#### **Estimado Ingeniero:**

Por este medio me permito dar aprobación al trabajo de Graduación titulado: DISEÑO E IMPLEMENTACIÓN DE UN DETECTOR DE PARTÍCULAS EN EL AIRE, CON CONTROL Y ACCESO REMOTO EMPLEANDO UNA COMPUTADORA DE PLACA REDUCIDA A TRAVÉS DE UNA RED LOCAL, desarrollado por el estudiante Kevin Emanuel Itzep Mendoza, ya que considero que cumple con los requisitos establecidos.

Por lo tanto, el autor de este trabajo y yo como asesor, nos hacemos responsables del contenido y conclusiones del mismo.

Sin otro en particular, aprovecho la oportunidad para saludarlo.

#### **ID Y ENSEÑAD A TODOS**

Ing. Julio C. Solares Peñate Asesor

**UNIVERSIDAD DE SAN CARLOS** DE GUATEMALA

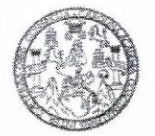

**FACULTAD DE INGENIERIA** 

Guatemala, 28 de agosto de 2019

**Señor Director Armando Alonso Rivera Carrillo** Escuela de Ingeniería Mecánica Eléctrica Facultad de Ingeniería, USAC

Estimado Señor Director:

Por este medio me permito dar aprobación al Trabajo de Graduación titulado DISEÑO E IMPLEMENTACIÓN DE UN DETECTOR DE PARTÍCULAS EN EL AIRE, CON CONTROL Y ACCESO REMOTO EMPLEANDO UNA COMPUTADORA DE PLACA REDUCIDA A TRAVÉS DE UNA RED LOCAL, desarrollado por el estudiante Kevin Emanuel Itzep Mendoza, ya que considero que cumple con los requisitos establecidos.

Sin otro particular, aprovecho la oportunidad para saludarlo.

Atentamente,

**ID Y ENSEÑAD A TODOS** 

Ing. Julio César Solares Peñate Coordinador de Electrónica

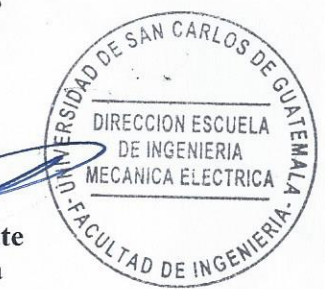

Escuelas: Ingeniería Civil, Ingeniería Mecánica Industrial, Ingeniería Química, Ingeniería Mecánica Eléctrica, Asuela de Ciencias, Ingeniería Mecánica, Ingeniería Mecánica, Ingeniería<br>Electrónica, Ingeniería en Ciencias y

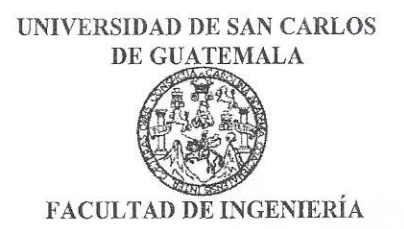

#### REF. EIME 49. 2019.

El Director de la Escuela de Ingeniería Mecánica Eléctrica, después de conocer el dictamen del Asesor, con el Visto bueno del Coordinador de Área, al trabajo de Graduación de el estudiante: KEVIN EMANUEL titulado: DISEÑO E IMPLEMENTACIÓN **ITZEP MENDOZA** DE UN DETECTOR DE PARTÍCULAS EN EL AIRE, CON **CONTROL** Y **ACCESO REMOTO EMPLEANDO** UNA COMPUTADORA DE PLACA REDUCIDA **TRAVES DE** A UNA RED LOCAL, procede a la autorización del r mismo.

lonso Rivera Carrillo Ing. Arman

DIRECCION ESCUELA NIVERS DE INGENIERIA **MECANICA ELECTRICA** TAD DE ING

2019.

#### **GUATEMALA,**  $23$ DE **SEPTIEMBRE**

Escuelas: Ingeniería Civil, Ingeniería Mecánica Industrial, Ingeniería Química, Ingeniería Mecánica Eléctrica, Asuela de Ciencias, Ingeniería Mecánica, Ingeniería<br>Electrónica, Ingeniería en Ciencias y Sistemas; Escuela Reg

Universidad de San Carlos de Guatemala

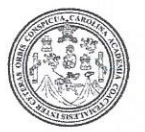

Facultad de Ingeniería Decanato

DTG. 458.2018

La Decana de la Facultad de Ingeniería de la Universidad de San Carlos de Guatemala, luego de conocer la aprobación por parte del Director de la Escuela de Ingeniería Mecánica Eléctrica, al Trabajo de Graduación titulado: DISEÑO E IMPLEMENTACIÓN DE UN DETECTOR DE PARTÍCULAS EN EL AIRE, CON CONTROL Y ACCESO REMOTO EMPLEANDO UNA COMPUTADORA DE PLACA REDUCIDA A TRAVÉS DE UNA RED LOCAL, presentado por el estudiante universitario: Kevin Emanuel Itzep y después de haber culminado las revisiones previas bajo la Mendoza, responsabilidad de las instancias correspondientes, autoriza la impresión del mismo.

**UA, CARD** 

IMPRÍMASE:

D DE SAN CARLOS DE GUATENAL DECANA **ACULTAD DE INGENIERIA** ★

Inga. Anabela Cordova Estrada Decana

Guatemala, octubre de 2018

/gdech

Escuelas: Ingeniería Civil, Ingeniería Mecánica Industrial, Ingeniería Química, Ingeniería Mecánica Eléctrica, - Escuela de Ciencias, Regional de Ingeniería Sanitaria y Recursos Hidráulicos (ERIS). Post-Grado Maestria en Sistemas Mención Ingeniería Vial. Carreras: Ingeniería Mecánica, Ingeniería Electrónica, Ingeniería en Ciencias y Sistemas. Licenciatura en Matemática. Licenciatura en Física. Centro de Estudios Superiores de Energía y Minas (CESEM). Guatemala, Ciudad Universitaria, Zona 12, Guatemala, Centroamérica,

# **ACTO QUE DEDICO A:**

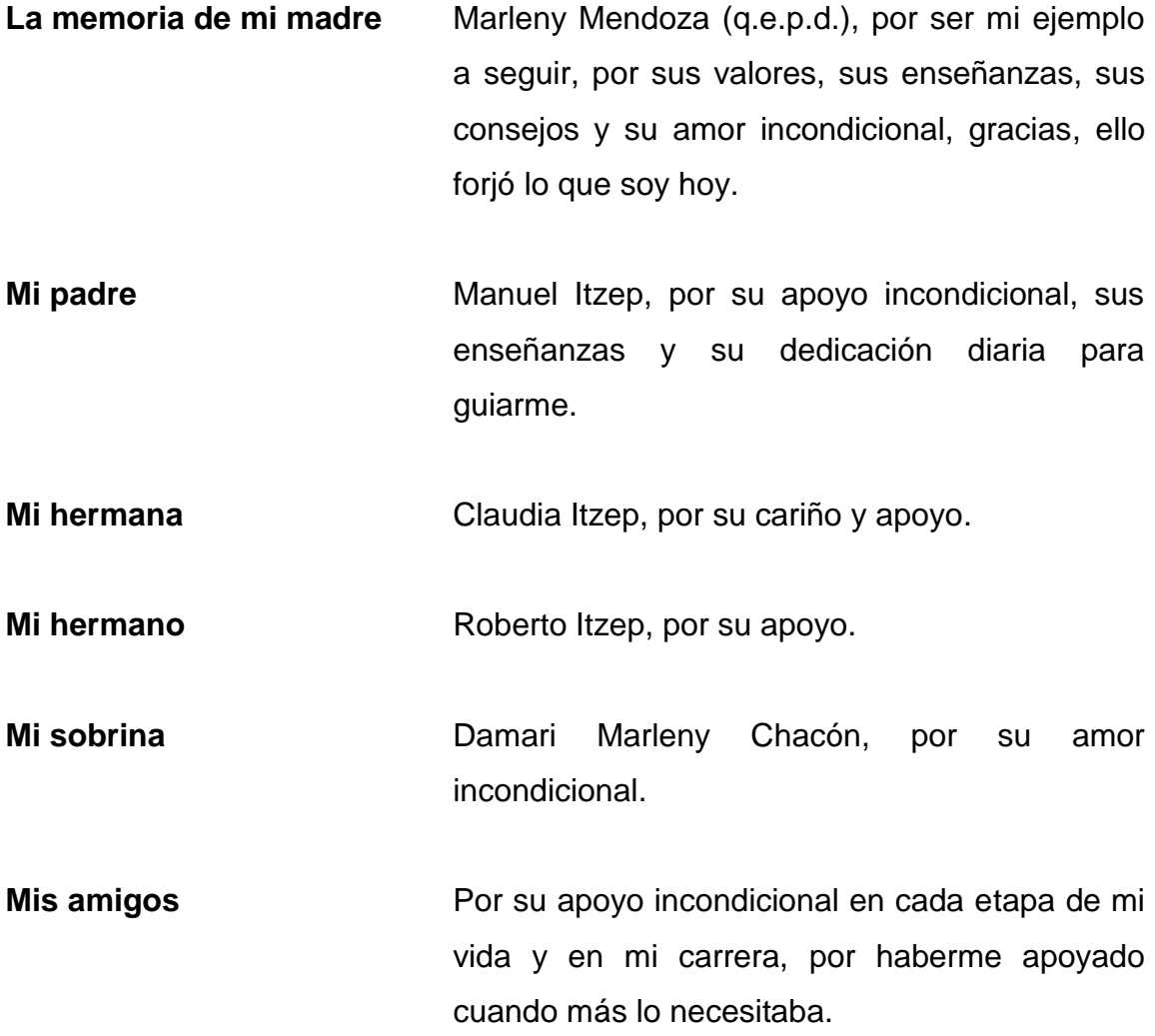

# **AGRADECIMIENTOS A:**

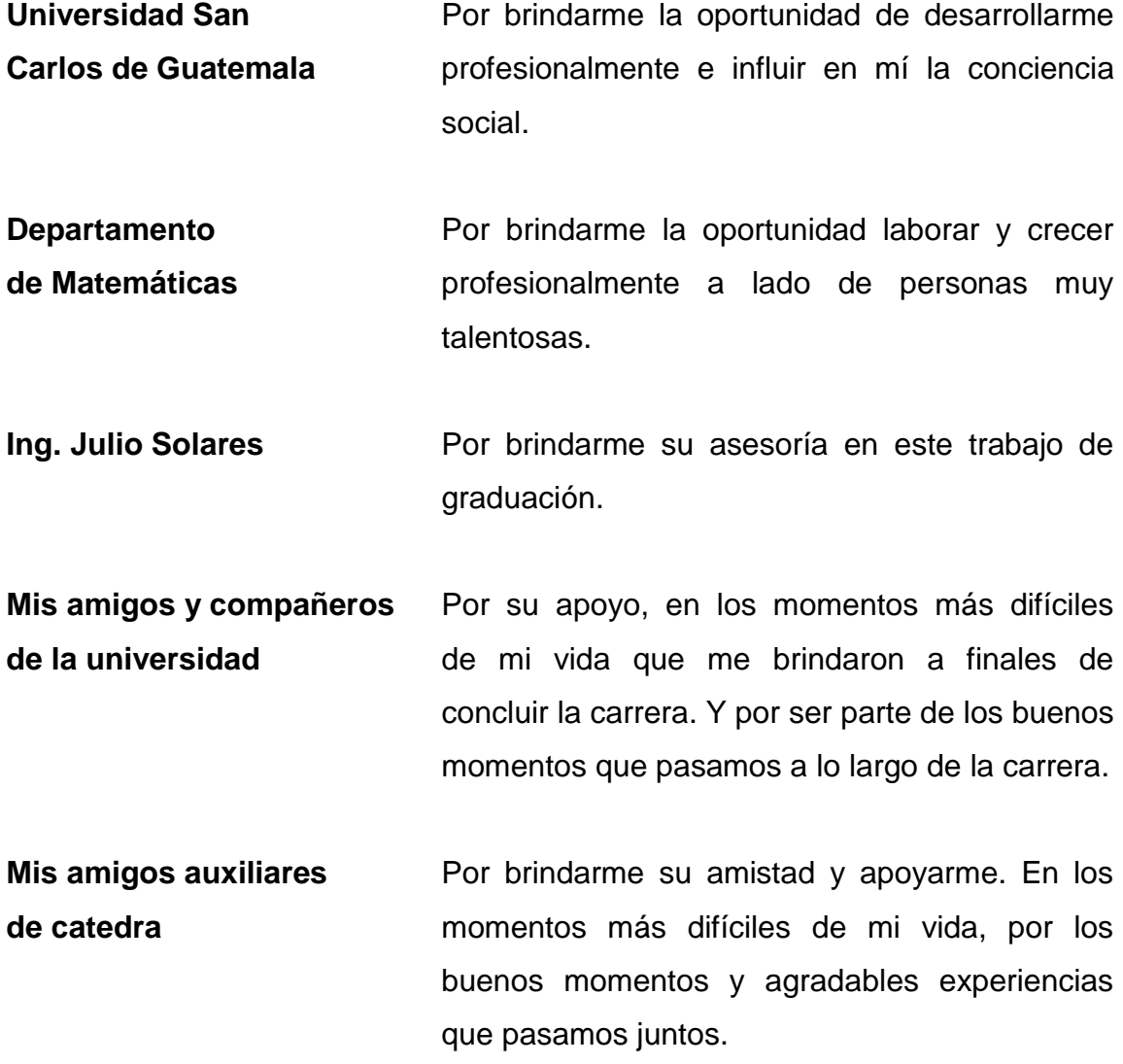

# ÍNDICE GENERAL

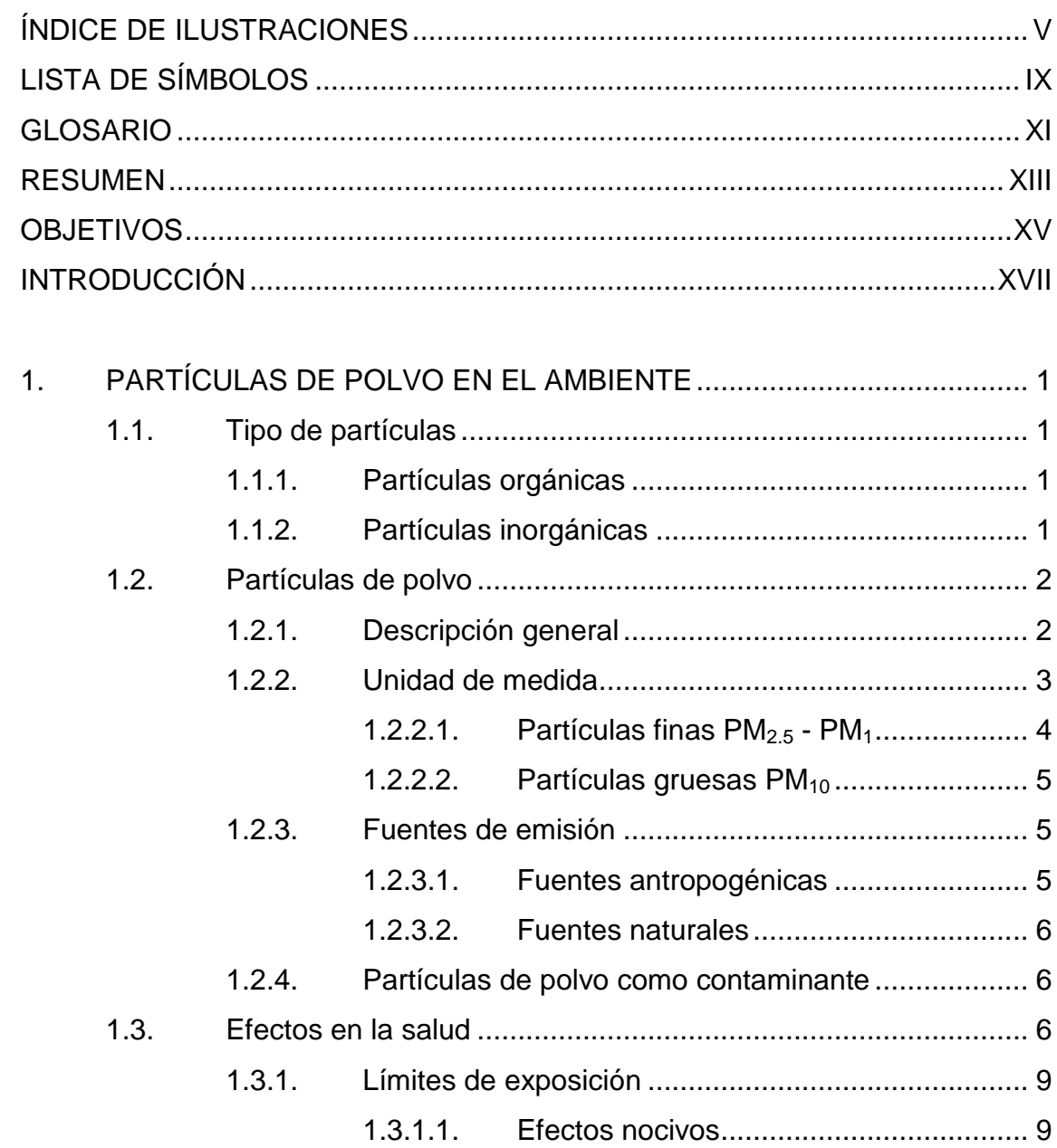

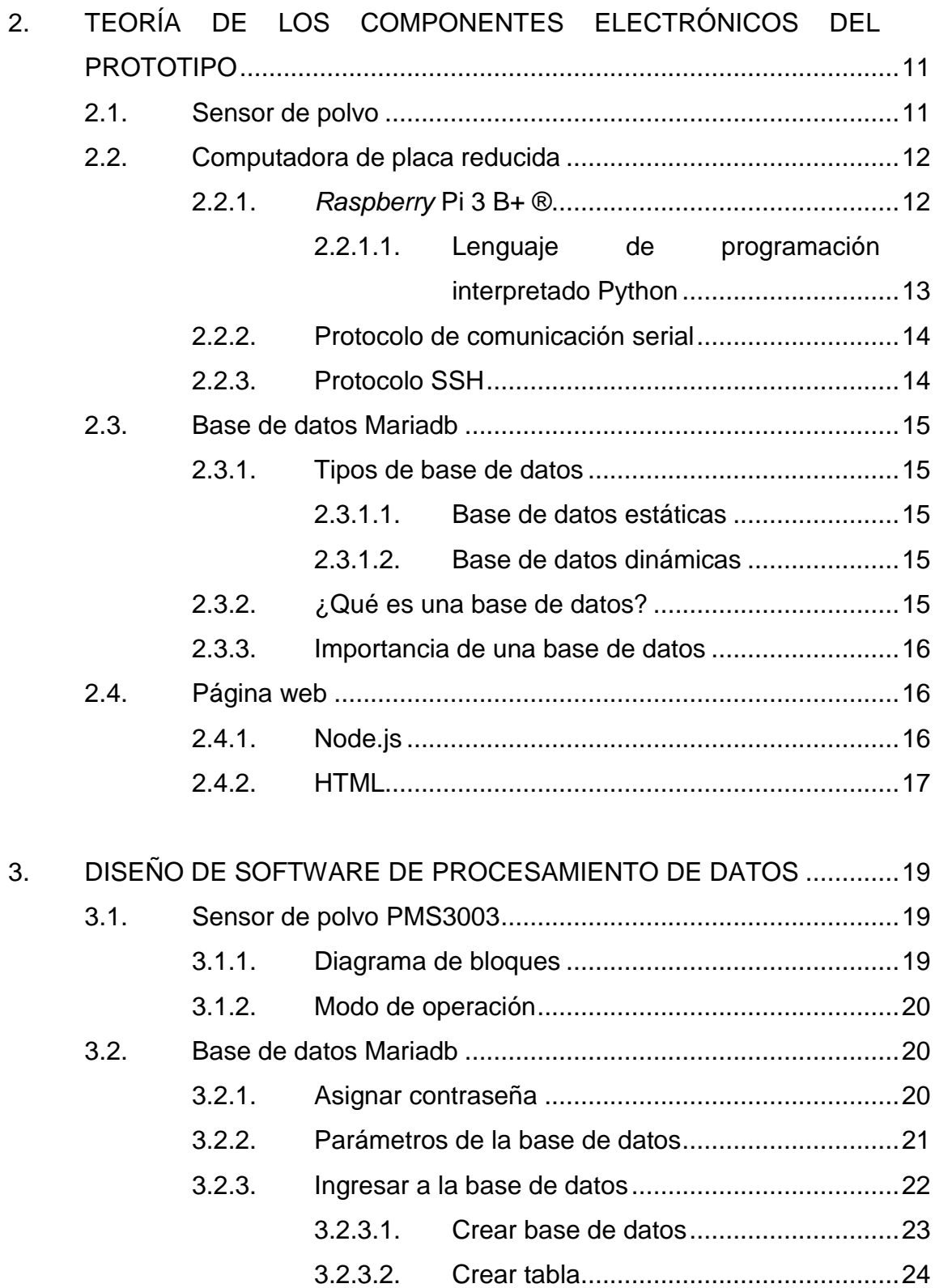

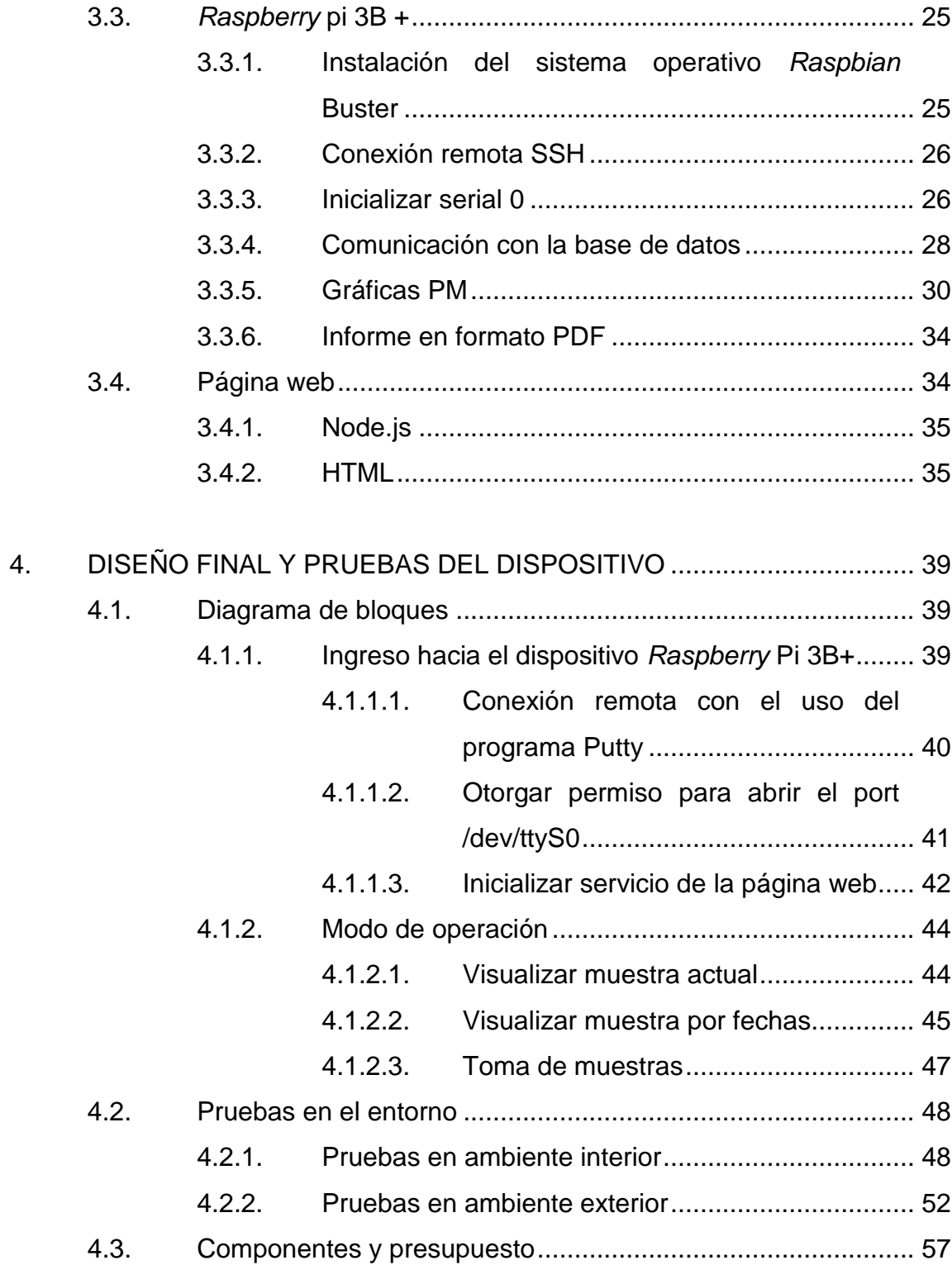

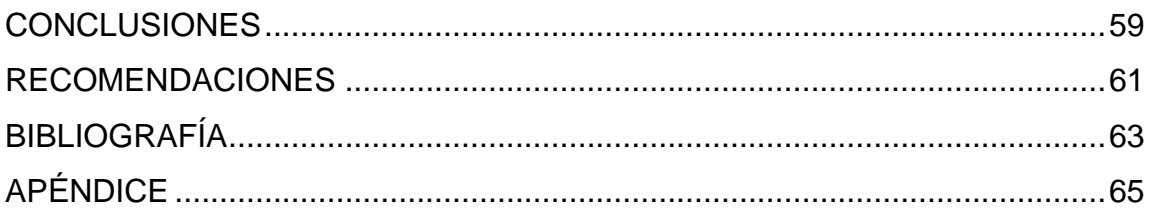

# <span id="page-14-0"></span>ÍNDICE DE ILUSTRACIONES

# **FIGURAS**

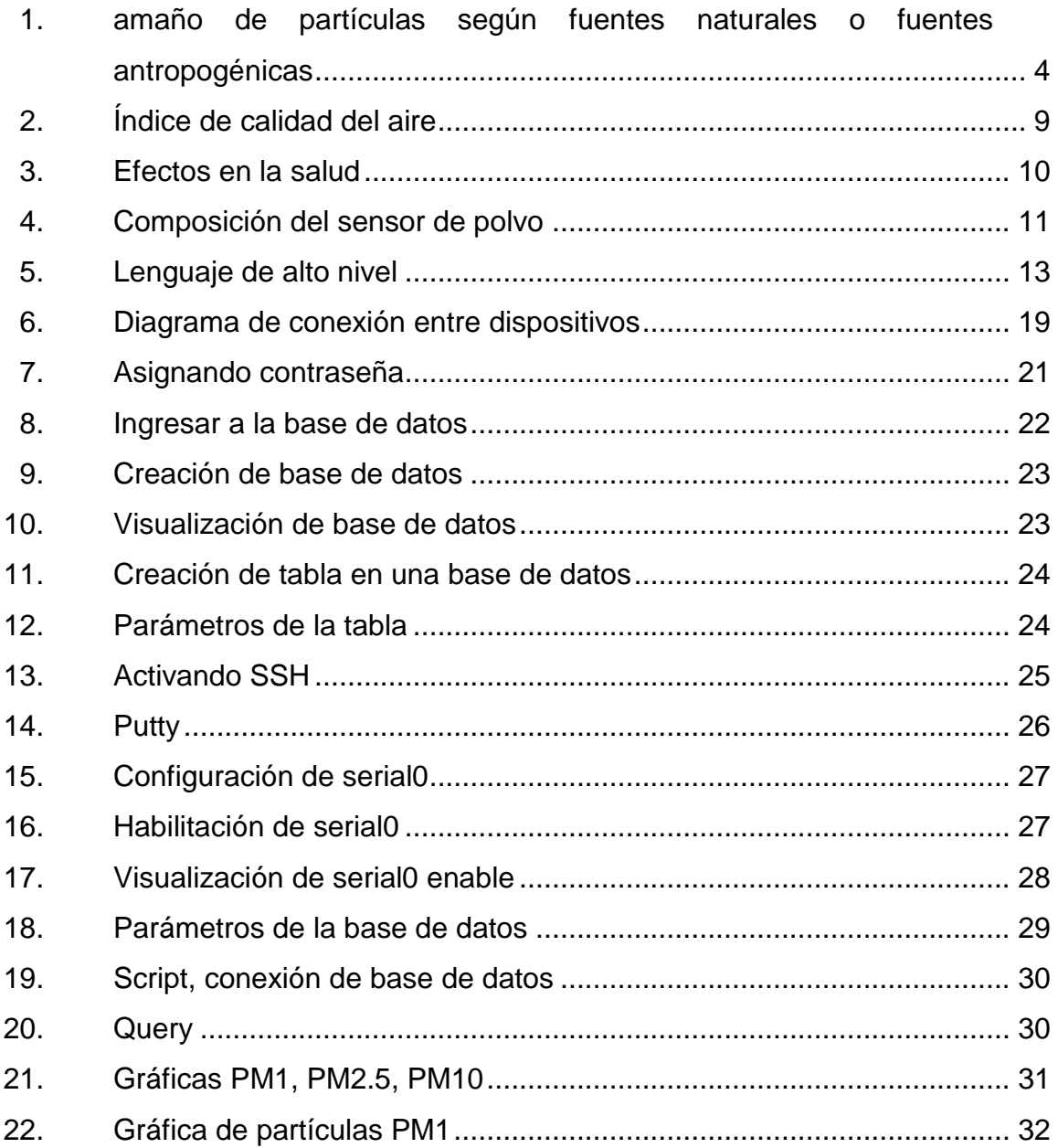

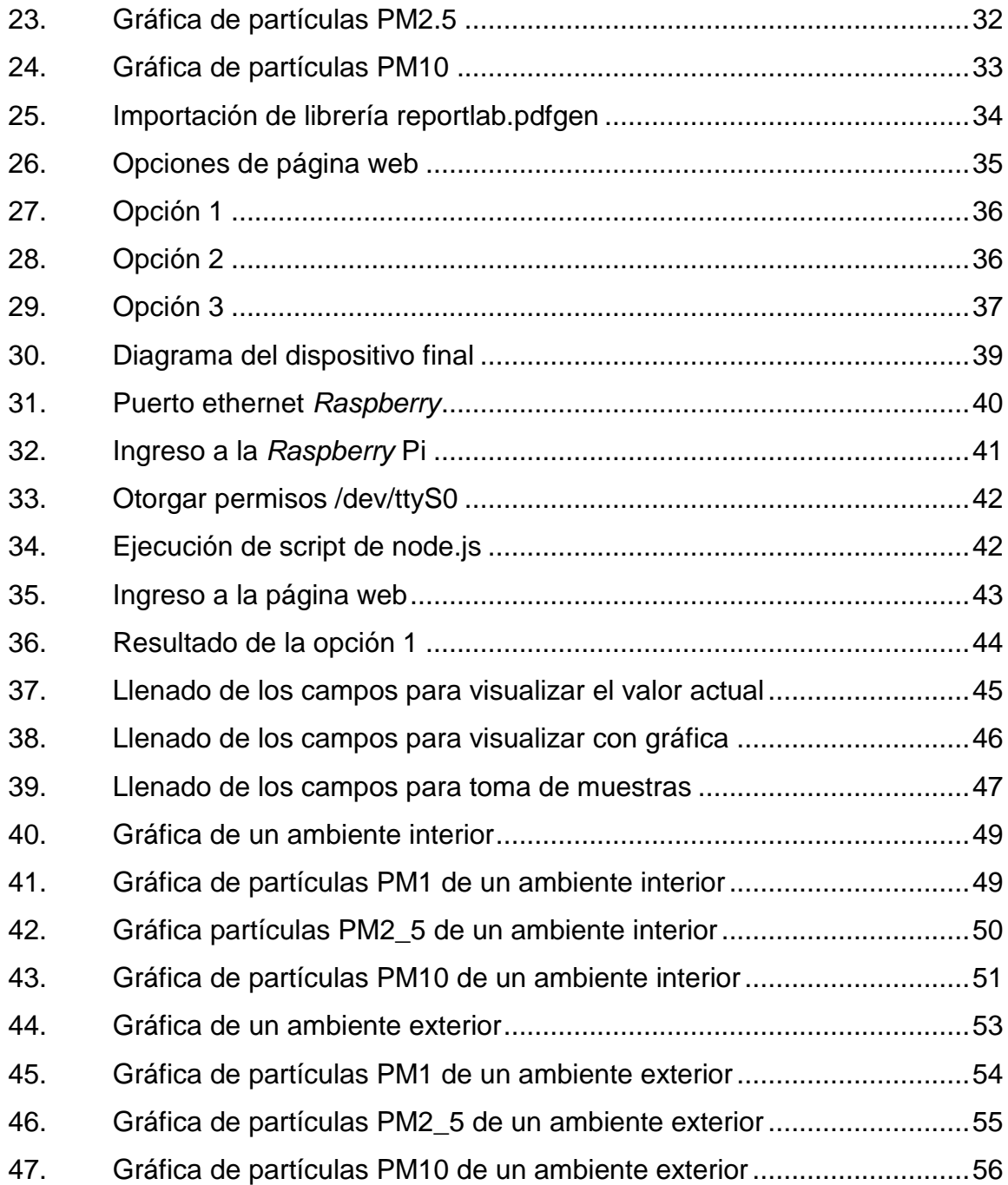

# **TABLAS**

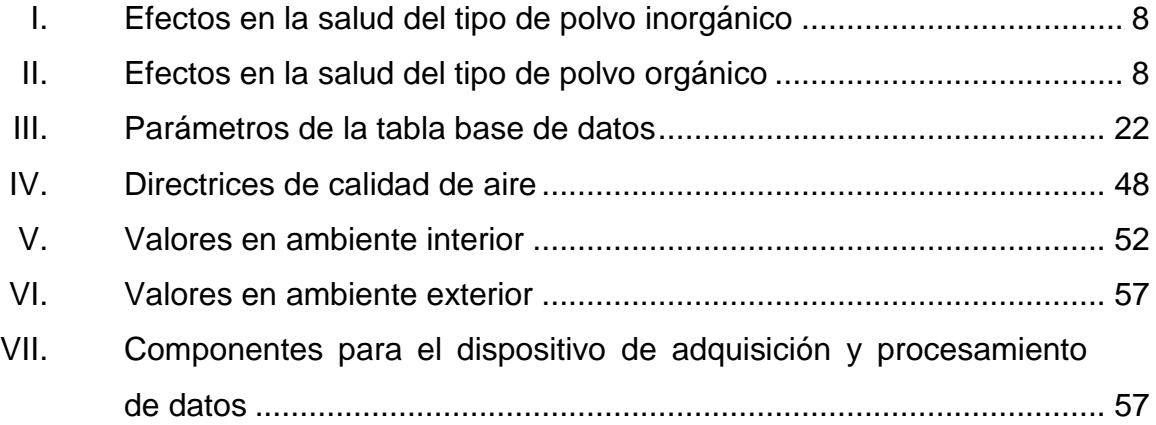

# **LISTA DE SÍMBOLOS**

# <span id="page-18-0"></span>**Símbolo Significado**

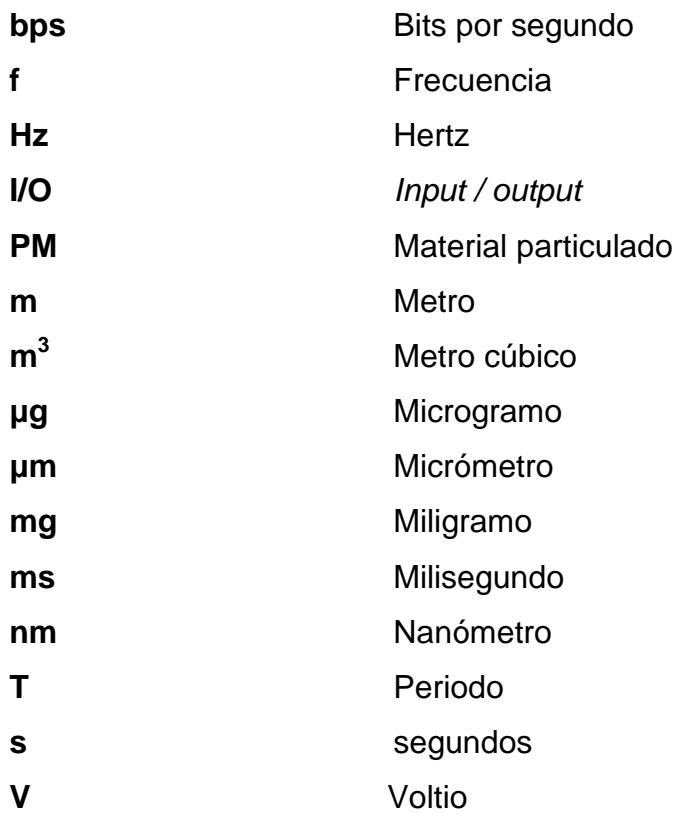

# **GLOSARIO**

<span id="page-20-0"></span>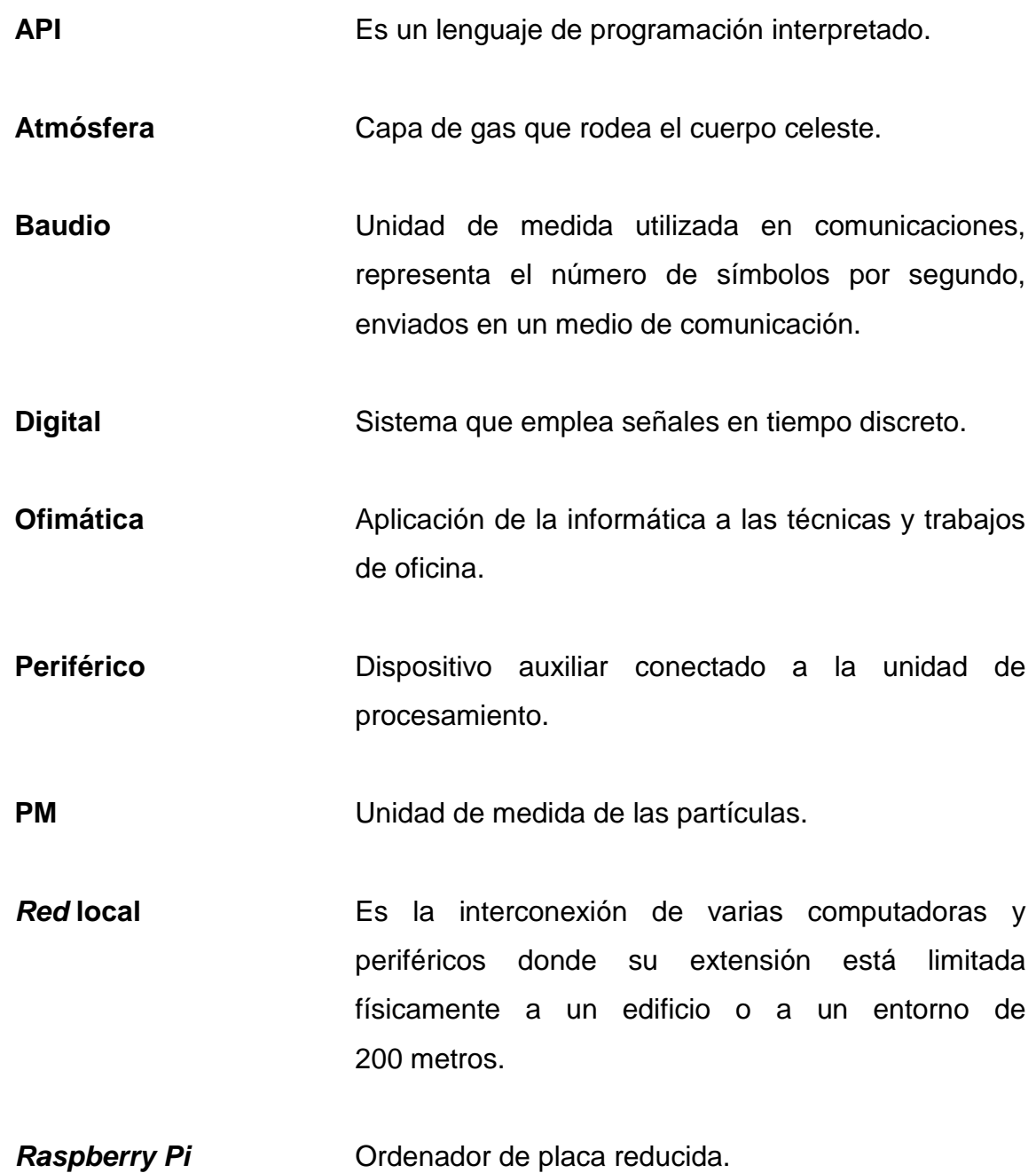

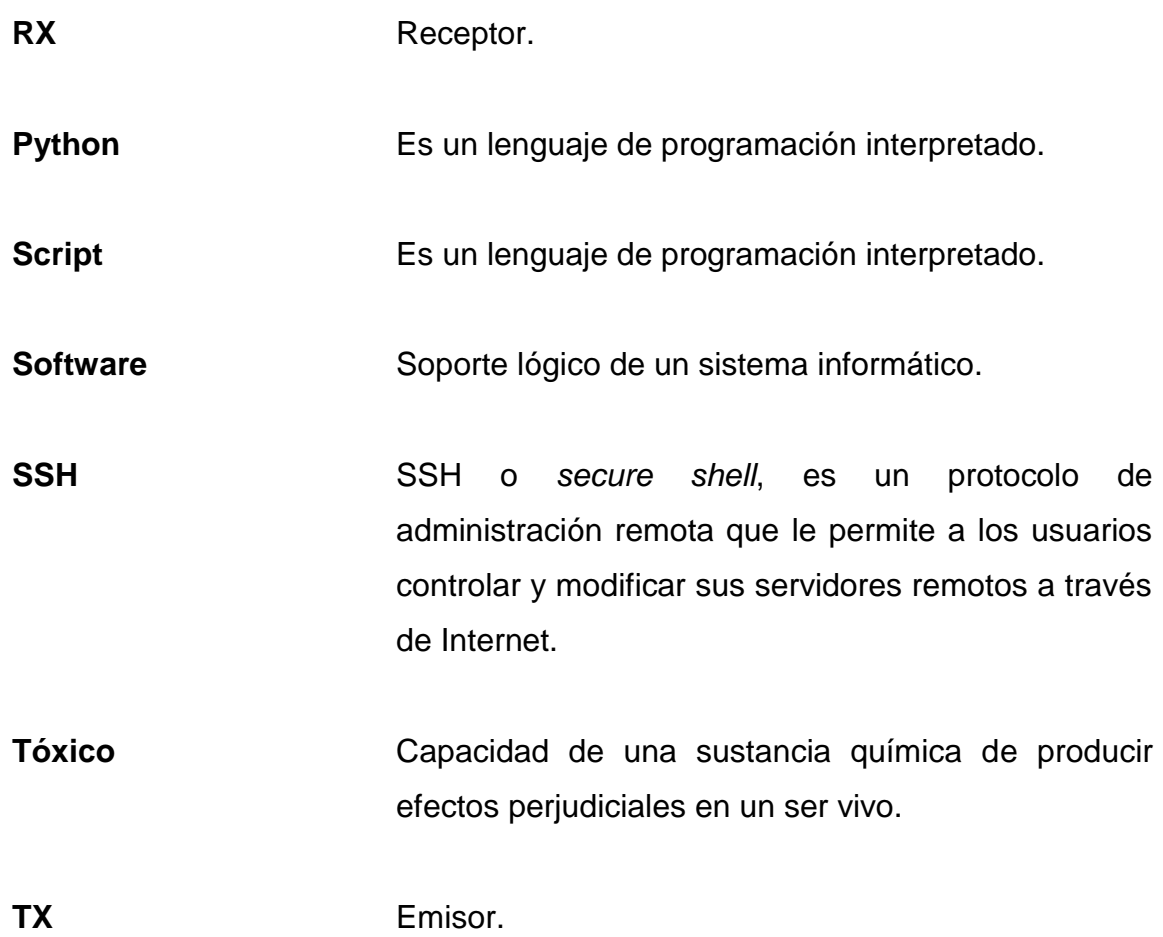

#### **RESUMEN**

<span id="page-22-0"></span>En el presente trabajo se desarrolla el diseño y se documenta la implementación de un dispositivo que sea capaz de indicar los distintos niveles de concentración de partículas en la atmósfera. En los 4 capítulos que componen el documento se plantean los aspectos considerados para el desarrollo de los dispositivos electrónicos y las pruebas efectuadas en el dispositivo.

En el capítulo 1 se describen los efectos producidos por los dos tipos de partículas que existen en el ambiente y sus repercusiones hacia la salud de los seres humanos; se consideran las fuentes de emisión del mismo y las distintas medidas que estos presentan. Se establecen los límites de exposición a las concentraciones de partículas medido en  $[ \ \mu q/m^3 ]$ .

En el capítulo 2 se expone la teoría del funcionamiento de los dispositivos electrónicos utilizados en el desarrollo del sistema. Se analiza de forma general el funcionamiento del sensor de polvo, la computadora de placa reducida *Raspberry* Pi 3B+, de igual manera la comunicación entre el sensor y la computadora de placa reducida, los protocolos de comunicación serial y el protocolo ssh, y una introducción sobre una base de datos y una página web.

El capítulo 3 contiene la teoría y las consideraciones aplicadas a la implementación del diseño electrónico. Al desarrollo del detector de partículas en el aire; se exponen diagramas sobre cómo está implementado el dispositivo final; se hace uso del sensor con la computadora de placa reducida y la comunicación de la placa reducida hacia la base de datos y la página web.

XIII

El capítulo 4 documenta la implementación del dispositivo; se aplica al muestreo de concentración de partículas en el aire en dos ambientes distintos: el ambiente interior, refiriéndose al interior de un cuarto y el ambiente exterior, refiriéndose a un lugar al aire libre. Se detallan los datos de concentración de polvo, fecha y hora, donde fue realizado el muestreo. Se documenta el funcionamiento del dispositivo implementado.

# **OBJETIVOS**

#### <span id="page-24-0"></span>**General**

Desarrollar un dispositivo que sea capaz de indicar los niveles de partículas en el aire.

#### **Específicos**

- 1. Definir los conceptos de partículas en el aire y sus repercusiones en la salud.
- 2. Presentar la teoría de los componentes electrónicos utilizados en el dispositivo.
- 3. Realizar el enlace del dispositivo a una computadora de placa reducida para visualizar el nivel de partículas en el aire.
- 4. Documentar las pruebas realizadas con el dispositivo en ambientes exteriores e interiores.

## **INTRODUCCIÓN**

<span id="page-26-0"></span>Se da a entender por polvo la dispersión de partículas sólidas en el ambiente; de manera que cuando las partículas son más largas que anchas, se habla de fibras. Los pulmones son los órganos responsables de traer el oxígeno de la atmósfera hacia el cuerpo por medio de una serie de tubos ramificados y de intercambiarlo por el dióxido de carbono que se libera hacia la atmósfera.

Los pulmones están protegidos por una serie de mecanismos de defensa en diferentes regiones del tracto respiratorio. De modo que cuando una persona respira, las partículas suspendidas en el aire entran a la nariz, pero no todas ellas llegan a los pulmones. La nariz es un filtro eficiente debido a que las partículas más grandes se detienen ahí y son eliminadas al exhalar o al estornudar, existen partículas más pequeñas que logran pasar a través de la nariz para llegar a la tráquea y a los tubos de aire que se dividen para llegar a los pulmones.

Las partículas son inorgánicas u orgánicas, dependiendo de la fuente del polvo. Los polvos inorgánicos pueden venir de la pulverización de metales o minerales tale como roca o suelos. Los polvos orgánicos se originan en plantas o animales. Los polvos también pueden venir de químicos orgánicos (ejemplo, tintes, pesticidas).

Un dispositivo, que pueda ser empleado en interiores y exteriores, siempre y cuando exista conexión a una red local, capaz de medir las concentraciones de partículas periódicamente o a petición del usuario y guardar el valor en una base de datos para luego desplegar un informe, es útil en el estudio de impacto ambiental.

XVII

XVIII

# <span id="page-28-0"></span>**1. PARTÍCULAS DE POLVO EN EL AMBIENTE**

Las partículas de polvo se dan a entender como la dispersión de partículas sólidas que están presente en el ambiente; tiene repercusiones siendo un conjunto de partículas con una dimensión casi indetectable al ojo humano, pero conlleva una serie de problemas respiratorios debido a la cantidad y tiempo de exposición de permanencia en el lugar.

#### <span id="page-28-1"></span>**1.1. Tipo de partículas**

Los polvos son delgadas partículas sólidas divididas o suspendidas en el aire. Las partículas son inorgánicas u orgánicas.

#### **1.1.1. Partículas orgánicas**

<span id="page-28-2"></span>Las partículas orgánicas son todas aquellas que se originan en plantas o animales. Estos polvos pueden contener una gran cantidad de sustancias. Aparte de los componentes vegetales o animales, los polvos orgánicos también pueden contener hongos o microbios y las sustancias tóxicas liberadas por los microbios.

#### **1.1.2. Partículas inorgánicas**

<span id="page-28-3"></span>Las partículas inorgánicas son todas aquellas que se originan en la pulverización de metales o minerales tales como roca o suelos.

#### <span id="page-29-0"></span>**1.2. Partículas de polvo**

Las partículas de polvo se conocen como la dispersión de partículas sólidas en el ambiente. Cuando estas partículas son más largas que anchas, hablamos de fibras. La exposición a polvo en el lugar de trabajo es un problema que afecta a muchos y muy diversos sectores (minería, fundición, canteras, textil, panaderías, agricultura, entre otros).

La contaminación del aire representa un importante riesgo medioambiental para la salud, bien sea en los países desarrollados o en los países en desarrollo. Cuanto más bajos sean los niveles de contaminación del aire mejor será la salud cardiovascular y respiratoria de la población, tanto a largo como a corto plazo.

#### **1.2.1. Descripción general**

<span id="page-29-1"></span>Las PM representan un indicador representativo común de la contaminación del aire. Afectan a más personas que cualquier otro contaminante. Los principales componentes de las PM son los sulfatos, los nitratos, el amoníaco, el cloruro de sodio, el hollín, los polvos minerales y el agua. Consisten en una compleja mezcla de partículas sólidas y líquidas de sustancias orgánicas e inorgánicas suspendidas en el aire.

Si bien las partículas con un diámetro de 10 micrones o menos (≤ PM10) pueden penetrar y alojarse profundamente dentro de los pulmones, existen otras partículas aún más dañinas para la salud, que son aquellas con un diámetro de 2,5 micrones o menos (≤ PM 2,5) las existen partículas más pequeñas la cuales son (PM1). Las PM 2,5 pueden atravesar la barrera pulmonar y entrar en el sistema sanguíneo La exposición crónica a partículas

2

contribuye al riesgo de desarrollar enfermedades cardiovasculares y respiratorias, así como cáncer de pulmón.

#### **1.2.2. Unidad de medida**

<span id="page-30-0"></span>Las mediciones de la calidad del aire se notifican como concentraciones medias diarias o anuales de partículas PM<sub>10</sub> por metro cúbico (m<sup>3</sup>) de aire. Las mediciones sistemáticas de la calidad del aire describen esas concentraciones de PM expresadas en microgramos [µg /m<sup>3</sup>]. Cuando se dispone de instrumentos de medición suficientemente sensibles, se notifican también las concentraciones de partículas finas (PM<sub>2.5</sub>, PM<sub>1</sub> o más pequeñas).

(1 micrómetro corresponde a la milésima parte de 1 milímetro).

El tamaño de la partícula varía el tipo de componente que este compuesto y en que estado pueda estar dicho componente.

# <span id="page-31-1"></span>Figura 1. **Tamaño de partículas según fuentes naturales o fuentes antropogénicas**

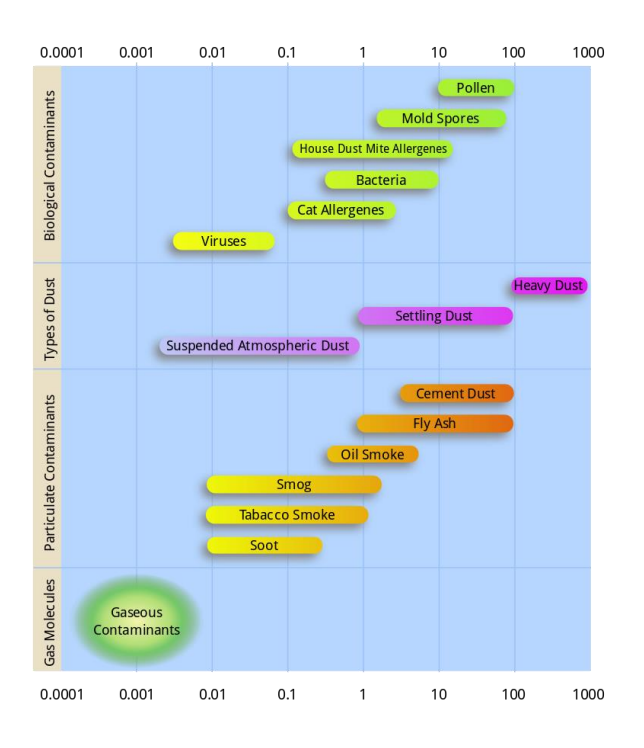

Fuente: *Tamaño de partículas*. https://en.wikipedia.org/wiki/Particulates#/media/File:Airborneparticulate-size-chart.svg. Consulta: 29 de marzo de 2019.

### **1.2.2.1. Partículas finas PM2.5 - PM<sup>1</sup>**

<span id="page-31-0"></span>Indicador en las partículas PM2.5 en concentraciones medias diarias o anuales por metro cúbico (m $^3$ ).

- 10 μg/m3 de media anual
- 25 μg/m3 de media en 24h

#### **1.2.2.2. Partículas gruesas PM<sup>10</sup>**

<span id="page-32-0"></span>Indicador en las partículas  $PM_{10}$  en concentraciones medias diarias o anuales por metro cúbico (m $3$ ).

- 20 μg/m3 de media anual
- <span id="page-32-1"></span>50 μg/m3 de media en 24h

#### **1.2.3. Fuentes de emisión**

Existen numerosos ejemplos de políticas fructíferas relativas a los sectores de transporte, planificación urbana, generación de electricidad e industria, que permiten reducir la contaminación del aire.

#### **1.2.3.1. Fuentes antropogénicas**

<span id="page-32-2"></span>Una fuente es aquella producida por los humanos, alguna de las más importantes es la industrial. Según el tipo de industria se producen distintos tipos de residuos, las más peligrosas son las que producen contaminantes más peligrosos, como metales tóxicos.

Tipos de fuentes antropogénicas:

- Fuentes estacionarias incluyen pilas de humo de centrales eléctricas de combustibles fósiles.
- Fuentes móviles incluyen vehículos motorizados.
- Prácticas de quema controlada en agricultura y manejo forestal.
- Humos de pintura, lacas de cabello, barnices, aerosoles y otros solventes.

#### **1.2.3.2. Fuentes naturales**

<span id="page-33-0"></span>Una fuente natural es aquellas que emite contaminantes atmosféricos que no provienen directamente de actividades humanas.

Tipos de fuentes naturales:

- Áreas desérticas
- Polvo de moho
- <span id="page-33-1"></span>Vegetación

#### **1.2.4. Partículas de polvo como contaminante**

La exposición prolongada o repetitiva a las  $PM_{10}$  puede provocar efectos nocivos en el sistema respiratorio de la persona; no obstante, son menos perjudiciales que las PM<sub>2.5</sub> ya que, al tener un mayor tamaño, no logran atravesar los alvéolos pulmonares; queda retenidas en la mucosa que recubre las vías respiratorias superiores.

#### <span id="page-33-2"></span>**1.3. Efectos en la salud**

La forma como el sistema respiratorio responde a las partículas inhaladas depende, en gran medida, del lugar en donde se establecen las partículas. De modo que el polvo irritante que se queda en la nariz puede conducir a rinitis, una inflamación de la membrana mucosa. Si la partícula ataca vías respiratorias más grandes, se puede ver inflamación de la tráquea (traqueitis) o de los bronquios (bronquitis).

6

Las reacciones más significativas del pulmón se dan en las partes más profundas de este órgano.

Las partículas que evaden la eliminación por la nariz o la garganta tienden a quedarse en los sacos o cerca del final de las vías respiratorias. Pero si la cantidad de polvo es grande, el sistema macrófago puede fallar. Las partículas de polvo y los macrófagos que contienen polvo se recogen en los tejidos pulmonares, que provoca lesiones a los pulmones.

La cantidad de polvo y las clases de partículas involucradas influyen en cuan seria puede ser la lesión del pulmón. Por ejemplo, después que los macrófagos ingieren partículas de sílice, mueren y liberan sustancias tóxicas. Estas sustancias provocan fibrosis o tejidos con cicatrices. Este tejido es la forma normal del cuerpo de repararse a sí mismo.

Sin embargo, en el caso de las sílices cristalinas tanta cantidad de tejido fibroso y creación de cicatrices hace que la función pulmonar quede dañada. El nombre general para esta condición de formación de tejidos fibroso y cicatrizado es fibrosis. Las partículas que provocan la fibrosis o cicatrización se llaman fibrogénicas. Cuando la fibrosis es provocada por sílices cristalinos, la condición se llama silicosis.

7

#### Tabla I. **Efectos en la salud del tipo de polvo inorgánico**

<span id="page-35-0"></span>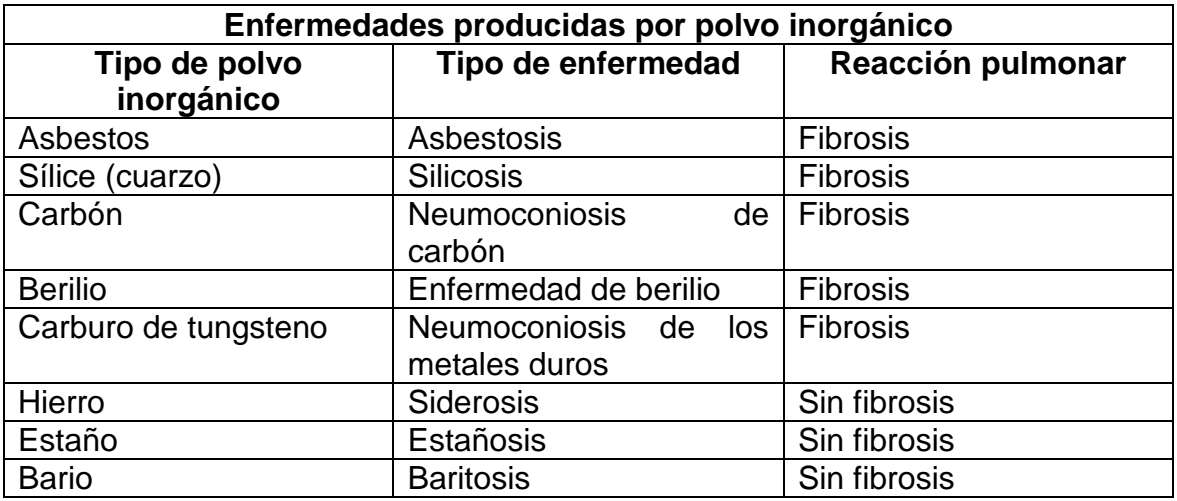

Fuente: elaboración propia.

# Tabla II. **Efectos en la salud del tipo de polvo orgánico**

<span id="page-35-1"></span>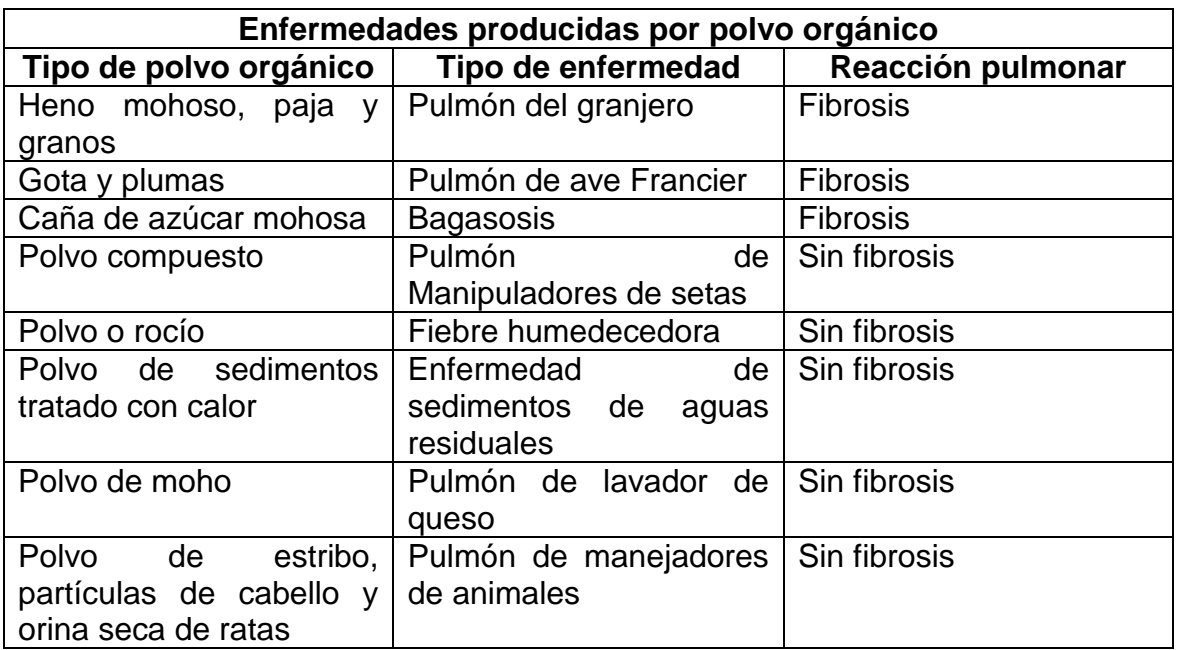

Fuente: elaboración propia.
# **1.3.1. Límites de exposición**

Se presenta los niveles de concentración de partículas de polvo en la atmósfera está presente naturalmente a seis niveles, según la AIQ (*air quality index* calidad del aire).

| Valores del índice de calidad del<br>aire (AQI) | Niveles de preocupación de<br>salud          | <b>Colores</b>                   |  |
|-------------------------------------------------|----------------------------------------------|----------------------------------|--|
| Cuando el AQI está en este rango:               | . Las condiciones de calidad<br>.air son:    | como lo simboliza este<br>color: |  |
| 0a50                                            | <b>Bueno</b>                                 | Verde                            |  |
| 51a100                                          | <b>Moderar</b>                               | <b>Amarillo</b>                  |  |
| 101 a 150                                       | No saludable para grupos<br><b>sensibles</b> | naranja                          |  |
| 151 a 200                                       | <b>Insalubre</b>                             | rojo                             |  |
| 201 a 300                                       | Muy poco saludable                           | <b>Púrpura</b>                   |  |
| 301 a 500                                       | <b>Peligroso</b>                             | <b>Granate</b>                   |  |

Figura 2. **Índice de calidad del aire**

Fuente: *Índice de calidad del aire*. https://www.airnow.gov/index.cfm?action=aqibasics.aqi. Consulta: 29 de marzo de 2019.

# **1.3.1.1. Efectos nocivos**

La siguiente imagen resume los efectos en la salud y los peligros que producen los diferentes niveles de PM.

La exposición a largo plazo a las concentraciones de PM en el ambiente puede llevar a una marcada reducción en la esperanza de vida. La reducción de la esperanza de vida se debe principalmente al aumento de la mortalidad por cáncer cardiopulmonar y pulmonar.

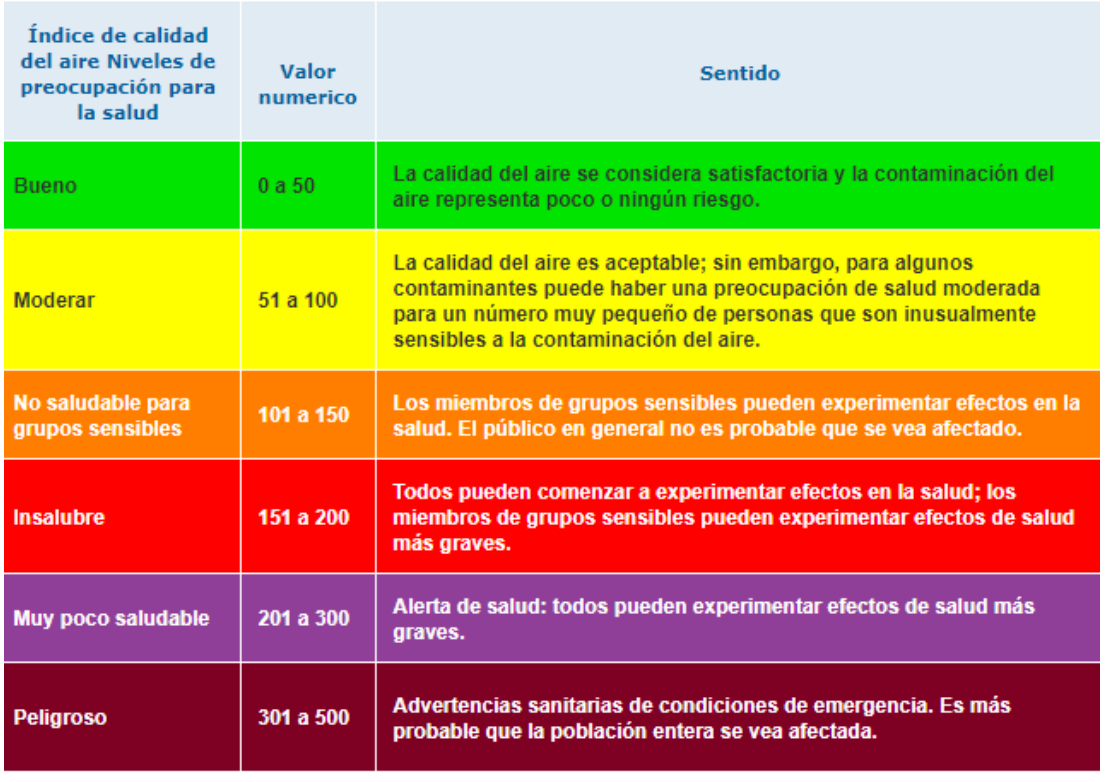

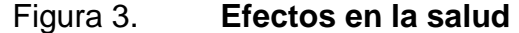

Fuente: *Efectos en la salud*. https://www.airnow.gov/index.cfm?action=aqibasics.aqi. Consulta:

29 de marzo de 2019.

# **2. TEORÍA DE LOS COMPONENTES ELECTRÓNICOS DEL PROTOTIPO**

A continuación, se explica la teoría fundamental de los componentes electrónicos utilizados en la implementación del dispositivo.

# **2.1. Sensor de polvo**

El dispositivo PMS 3003 es un tipo de sensor de concentración de partículas digital y universal, que se puede utilizar para obtener el número de partículas suspendidas en el aire; es decir, la concentración de partículas y emitirlas en forma de interfaz digital.

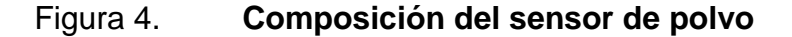

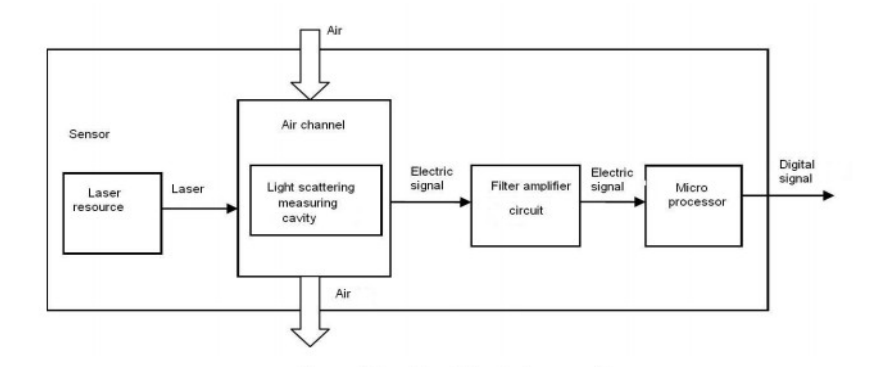

Fuente: *Sensor de polvo*. https://es.aliexpress.com/item/Laser-PM2-5-DUST-SENSOR-PMS3003-High-precision-laser-dust-concentration-sensor-digital-dust-particles-G3/32371229255.html?spm=a219c.12010108.1000013.1.3ea15a6fD1gpv3&pvid=6202c7b1- 6333-4fd8-95a4-8a692eda9f00&gps-id=pcDetailBottomMoreThisSeller& scm=1007.13339.90158.0&scm-url=1007.13339.90158.0&scm\_id=1007.13339.90158.0. Consulta: 5 de abril de 2019.

#### **2.2. Computadora de placa reducida**

Una computadora de placa reducida o sus siglas en inglés SBC (*single board computer*) es una placa que contienen todos o la mayor parte de los componentes de una computadora normal y corriente, pero estos están todos integrados dentro de la misma placa base. Su principal característica son sus reducidas dimensiones, además de su potencia suficiente para el mundo de la ofimática.

Se define a la ofimática como al conjunto de técnicas, aplicaciones y herramientas informáticas que se utilizan en funciones de oficina para optimizar, automatizar, mejorar tareas y procedimientos relacionados. Las herramientas ofimáticas permiten idear, crear, manipular, transmitir o almacenar la información necesaria en una oficina. Además, la ofimática red de área local permite a los usuarios transmitir datos.

#### **2.2.1.** *Raspberry* **Pi 3 B+ ®**

De manera que este dispositivo es la unidad de procesamiento de datos recolectados por el sensor PMS 3003. La Raspberry Pi 3 B+ ® es un ordenador de placa reducida que cuenta con un procesador Cortex-A53 (ARMv8) 64-bit SoC y 1,40 GHz, RAM de 1GB, WiFi y Bluetooth sin necesidad de adaptadores.

# **2.2.1.1. Lenguaje de programación interpretado Python**

Un lenguaje de alto nivel utilizará un número reducido de instrucciones para realizar una acción; mientras que un lenguaje de bajo nivel emplea múltiples líneas de instrucciones para realizar la misma acción, como se muestra en la figura.

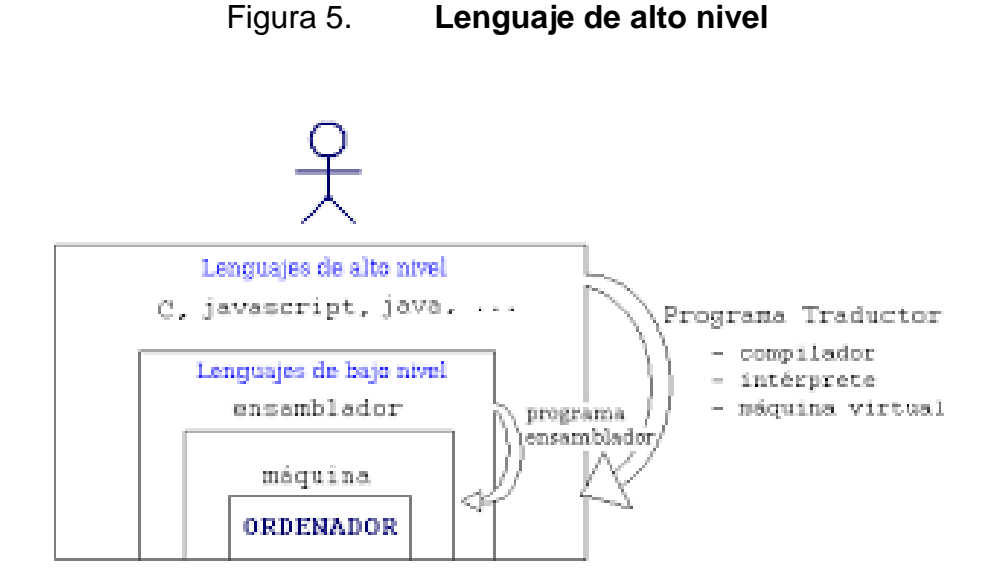

Fuente: *Lenguaje de alto nivel*. http://walako1706.angelfire.com/bajo.html. Consulta: 5 de abril de 2019.

Python es un lenguaje de programación *scripting*. De manera que los lenguajes *scripting* son aquellos que usan un intérprete en vez de ser compilados. Un lenguaje interpretado ahorra muchísimo tiempo en la creación de programas puesto que no es preciso compilar su código. El intérprete que usa el Python se puede utilizar de modo interactivo lo que nos permite experimentar con este lenguaje mientras programamos.

Este lenguaje es un lenguaje de programación que permite que podamos programar en varios estilos: programación orientada a objetos, programación estructurada, programación funcional y programación orientada a aspectos. A esto se le conoce como lenguaje de programación multiparadigma.

#### **2.2.2. Protocolo de comunicación serial**

Es un protocolo muy común empleado entre dispositivos que se incluye de manera estándar, es utilizado para adquisición de datos. El puerto serial envía y recibe bytes de información un bit a la vez, de manera secuencial sobre un canal de comunicación o un bus.

Es uno de los protocolos serie más utilizados. La mayoría de los controladores disponen de hardware UART. Utilizan una línea de datos simple para transmitir y otra para recibir datos. Comúnmente, 8 bits de datos son transmitidos de la siguiente forma: un bit de inicio, a nivel bajo, 8 bits de datos y un bit de parada a nivel alto. El bit de inicio a nivel bajo y el de parada a nivel alto indican que siempre hay una transmisión de alto a bajo para iniciar el intercambio de información. Los microcontroladores que quieren comunicarse vía UART tienen que fijar la velocidad de transmisión, la tasa de bits, ya que solo disponen del bit de flanco de bajada para sincronizar. Esto es llamado comunicación asíncrona.

#### **2.2.3. Protocolo SSH**

Es un protocolo que facilita las comunicaciones seguras entre dos sistemas usando una arquitectura cliente/servidor y que permite a los usuarios conectarse a un host remotamente.

#### **2.3. Base de datos Mariadb**

Es un sistema de gestión de datos derivado de MySQL con licencia GPL (*general public license*). Tiene una alta compatibilidad con MySQL ya que posee las mismas órdenes, interfaces, API y bibliotecas; es su objetivo cambiar un servidor por otro directamente. Una base de datos es una herramienta para recopilar y organizar información. Las bases de datos pueden almacenar información sobre personas, productos, pedidos u otras cosas.

#### **2.3.1. Tipos de base de datos**

Las bases de datos pueden clasificarse de varias maneras, de acuerdo al contexto que se esté manejando y la utilidad.

#### **2.3.1.1. Base de datos estáticas**

Las bases de datos estáticas, son únicamente para lectura.

#### **2.3.1.2. Base de datos dinámicas**

Las bases de datos dinámicas, donde la información almacenada puede modificarse a través del tiempo.

#### **2.3.2. ¿Qué es una base de datos?**

De manera que se entiende por una base de datos como un conjunto de datos pertenecientes a un mismo contexto y almacenados sistemáticamente para su posterior uso. En este sentido; una biblioteca puede considerarse una base de datos compuesta en su mayoría por documentos y textos impresos en papel e indexados para su consulta.

#### **2.3.3. Importancia de una base de datos**

Una base de datos es una colección de información organizada de forma que un programa de ordenador pueda seleccionar rápidamente los fragmentos de datos que necesite. proporciona muchas funciones muy útiles para la gestión y tratamiento de los datos.

#### **2.4. Página web**

Una página web es un documento o información electrónica capaz de contener texto, sonido, vídeo, programas, enlaces, imágenes y muchas otras cosas, adaptada para la llamada *world wide web* (WWW) y que puede ser accedida mediante un navegador web. Esta información se encuentra generalmente en formato HTML o XHTML, y puede proporcionar acceso a otras páginas web mediante enlaces de hipertexto. Frecuentemente, también incluyen otros recursos como pueden ser hojas de estilo en cascada, guiones (scripts), imágenes digitales, entre otros.

#### **2.4.1. Node.js**

Es un entorno en tiempo de ejecución multiplataforma, de código abierto, para la capa del servidor (pero no limitándose a ello) basado en el lenguaje de programación ECMAScript, asíncrono, con I/O de datos en una arquitectura orientada a eventos y basado en el motor V8 de Google. Aprovechando el motor V8 permite a Node proporciona un entorno de ejecución del lado del servidor que compila y ejecuta JavaScript a velocidades increíbles.

#### **2.4.2. HTML**

HTML es un lenguaje de marcado que se utiliza para el desarrollo de páginas de Internet. Se trata de la sigla que corresponde a *hypertext markup language*, es decir, lenguaje de marcas de hipertexto, que podría ser traducido como lenguaje de formato de documentos para hipertexto.

# **3. DISEÑO DE SOFTWARE DE PROCESAMIENTO DE DATOS**

# **3.1. Sensor de polvo PMS3003**

Este sensor tiene la particularidad al momento de muestrear; toma tres valores distintos los cuales están catalogados como PM1, PM2,5 Y PM10. Donde cada una representa el diámetro que posee cada muestra tomada del ambiente. Donde las PM1 poseen un diámetro 1μm, PM 2,5 poseen un diámetro 2.5μm, PM10 poseen un diámetro 10μm.

# **3.1.1. Diagrama de bloques**

A continuación, se muestra el diagrama de bloques.

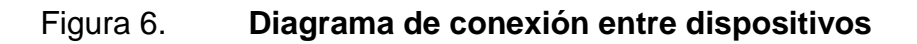

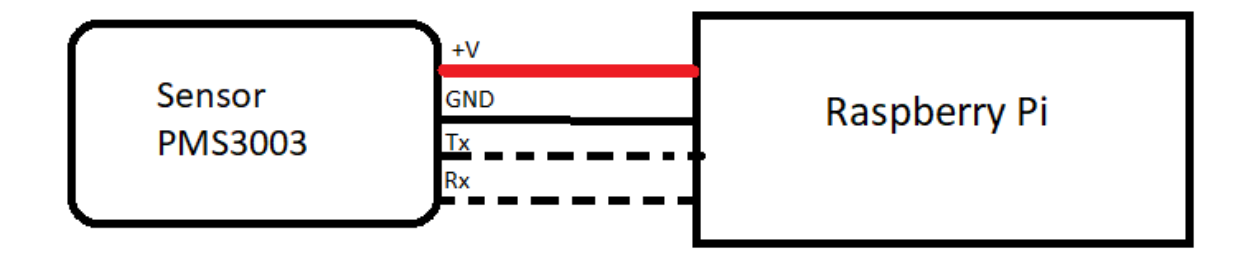

Fuente: elaboración propia.

#### **3.1.2. Modo de operación**

El modo de operación del sensor es la salida principal de la concentración de masa y la unidad es  $\lceil \mu g / m^3 \rceil$ . Hay dos opciones para la salida digital: pasiva y activa. Modo por defecto está activo después del encendido. En este modo, el sensor enviará datos en serie al host automáticamente. El modo activo se divide en dos modos secundarios: estable modo y modo rápido. Si el cambio de concentración es pequeño, el sensor funcionará en modo estable con el intervalo real de 2,3. Y si el cambio es grande el sensor se cambiaría a modo rápido automáticamente con el intervalo de 200 ~ 800 ms, cuanto mayor es la concentración, menor es el intervalo.

#### **3.2. Base de datos Mariadb**

El modo de operación de la base de datos para este proyecto de tesis, únicamente es de escritura de datos y lectura de los resultados almacenados en la base de datos. Una tabla, en la base de datos, consiste en filas y columnas. Las filas son también llamadas registros o tuplas. Las columnas también se conocen como atributos.

#### **3.2.1. Asignar contraseña**

Con el fin de mantener seguro los datos del estudio, es necesario asignar una contraseña, de manera que se desea tener control de toda la base de datos a la hora de crear o eliminar cualquier contenido que integre la base de datos; se debe asignar contraseña al usuario root. el cual nos permisos de toda la base de datos. Se realizó la asignación de contraseña ejecutando los siguientes comandos:

20

# Figura 7. **Asignando contraseña**

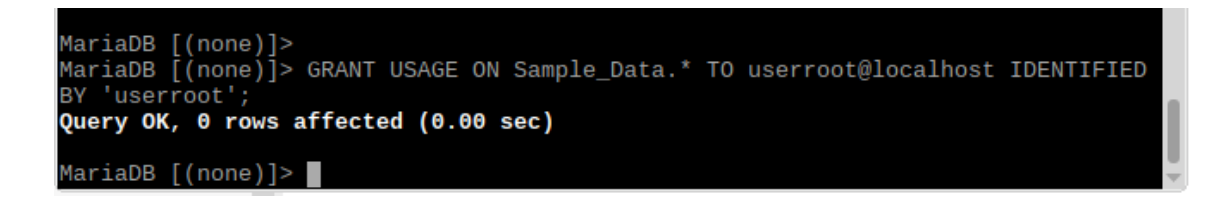

Fuente: elaboración propia, utilizando Mariadb.

# **3.2.2. Parámetros de la base de datos**

Los parámetros que se utilizaron dentro de la base de datos son los siguientes:

- Nombre de la base de datos:
	- o Data
- Nombre de la Tabla dentro de la base de datos:
	- o Sample\_Data
	- o PM10

# Tabla III. **Parámetros de la tabla base de datos**

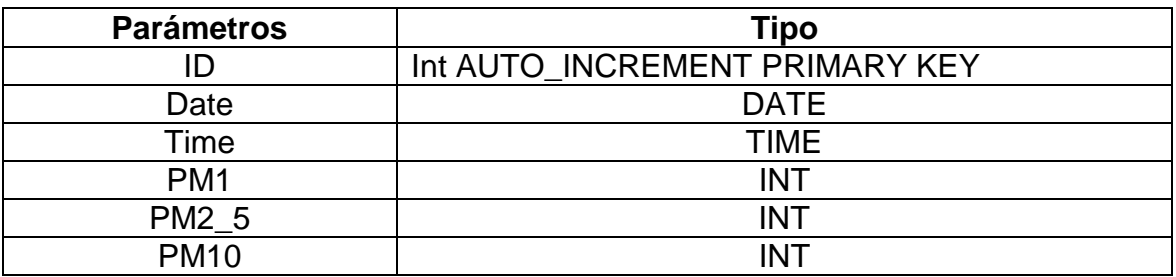

Fuente: elaboración propia.

# **3.2.3. Ingresar a la base de datos**

Existen dos formas de ingresar a una base de datos: la primera de manera gestor gráfico y la segunda mediante consola; para este tipo de análisis se utilizará mediante consola, la cual la ejecutamos vía comando desde la terminal.

# Figura 8. **Ingresar a la base de datos**

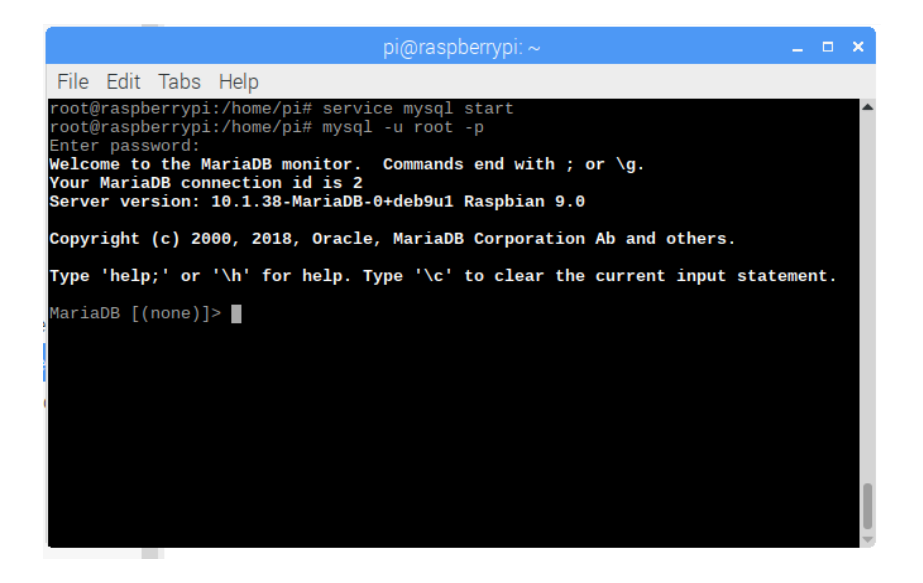

Fuente: elaboración propia, utilizando VNC server.

## **3.2.3.1. Crear base de datos**

Una vez dentro de la base de datos, se efectúa el siguiente comando donde se indicará con un nombre la nueva base de datos.

Figura 9. **Creación de base de datos**

MariaDB[(none]> CREATE DATABASE Data;

Fuente: elaboración propia, utilizando Mariadb.

Ya creada la base de datos, para verificar que si fue creada, se ejecuta el siguiente comando para verificar que si se creó la base de datos; en caso contrario, se ejecuta nuevamente el comando anteriormente utilizado.

Figura 10. **Visualización de base de datos**

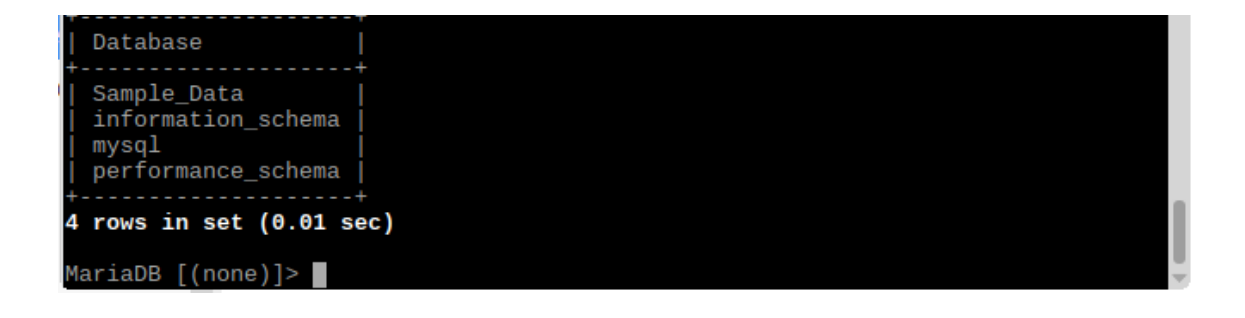

Fuente: elaboración propia, utilizando Mariadb.

#### **3.2.3.2. Crear tabla**

Se selecciona la base de datos a la cual se quiere agregar una tabla, lo cual se realiza ejecutando el siguiente comando; de manera que se le asigna un nombre a la tabla y se agregan los parámetros dentro de la tabla.

Figura 11. **Creación de tabla en una base de datos**

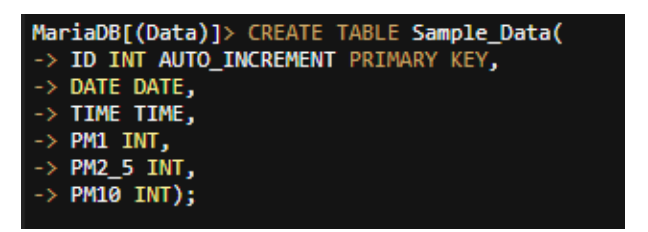

Fuente: elaboración propia, utilizando Mariadb.

Se agregan los siguientes nombres a las columnas que integran la tabla dentro de la base de datos seleccionado, los cuales son indispensables para realizar el estudio.

| MariaDB [Data]> Describe Sample Data; |                              |                                  |     |                                             |                |  |  |
|---------------------------------------|------------------------------|----------------------------------|-----|---------------------------------------------|----------------|--|--|
|                                       |                              |                                  |     | Field   Type   Null   Key   Default   Extra |                |  |  |
| ΙD                                    | $ $ int $(11)$   NO          |                                  | PRI | <b>NULL</b>                                 | auto increment |  |  |
| <b>DATE</b><br>T TME.                 | l date<br>l time             | <b>NORTH</b> YES<br><b>I</b> YES |     | NULL<br>NULL                                |                |  |  |
| PM1                                   | PM2 5   int(11)   YES        | $ $ int $(11)$   YES             |     | NOLL<br>NULL                                |                |  |  |
| PM10                                  |                              | $int(11)$   YES                  |     | NULL                                        |                |  |  |
|                                       | $6$ rows in set $(0.01$ sec) |                                  |     |                                             |                |  |  |

Figura 12. **Parámetros de la tabla**

Fuente: elaboración propia, utilizando Mariadb.

#### **3.3.** *Raspberry* **pi 3B +**

El estudio se realizó utilizando la *Raspberry* Pi 3B + con el sistema operativo *Raspbian* Buster. Es un ordenador de placa reducida, ordenador de placa única u ordenador de placa simple (SBC) de bajo coste.

### **3.3.1. Instalación del sistema operativo** *Raspbian* **Buster**

Se monta la imagen del sistema operativo a la memoria SD luego de haberse descargado de la página oficial *Raspberry* Pi; se procedió a insertarla al *slot* que se observa debajo de la tarjeta *Raspberry*; se observa que al primer inicio del sistema operativo se conectó un monitor, un teclado y un mouse a los periféricos de las tarjetas, ya que por defecto el ssh viene desactivado por defecto, de manera que se procedió a activar el ssh.

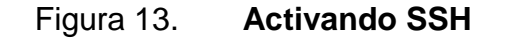

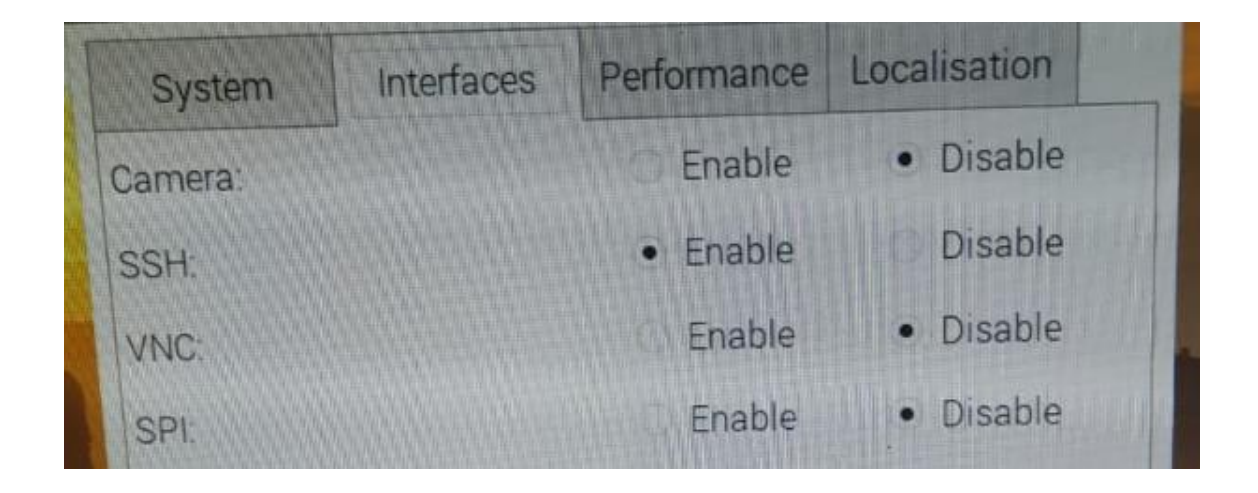

Fuente: elaboración propia, utilizando VNC Server.

#### **3.3.2. Conexión remota SSH**

Se accedió al dispositivo *Raspberry* Pi mediante el protocolo de comunicación SSH, conociendo la ip proporcionada por el *router*, se procedió a utilizar un programa que permita ingresar al dispositivo utilizando ssh; en este caso se utilizó Putty.

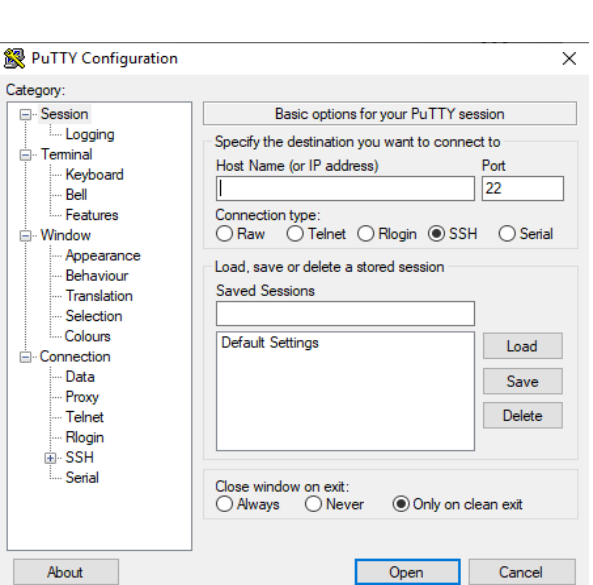

Figura 14. **Putty**

Fuente: elaboración propia, utilizando Putty.

# **3.3.3. Inicializar serial 0**

Por defecto la placa reducida cuenta con dos puertos seriales: el puerto serial 0 está desactivado; el serial 0 es el puerto que se ha de utilizar debido a que está integrado en los pines de la *Raspberry* pi, para el uso del sensor; para activar el puerto serial 0 se ejecutó esta serie de comandos:

# Figura 15. **Configuración de serial0**

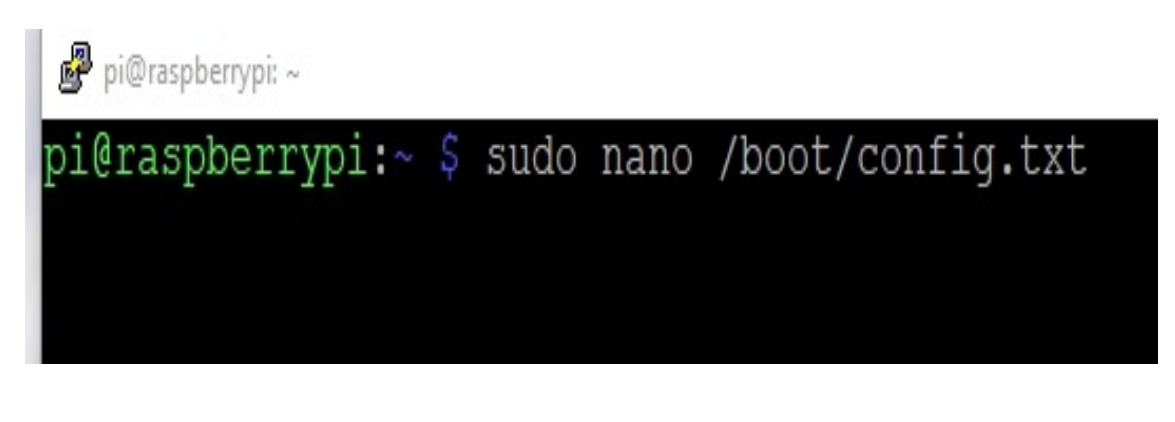

Fuente: Wordpress. *Serial0*. https://alselectro.files.wordpress.com/2018/07/image-5.jpg. Consulta: 8 de agosto de 2019.

En la parte final del documento se procedió a escribir el siguiente apartado con el fin de habilitar el serial0.

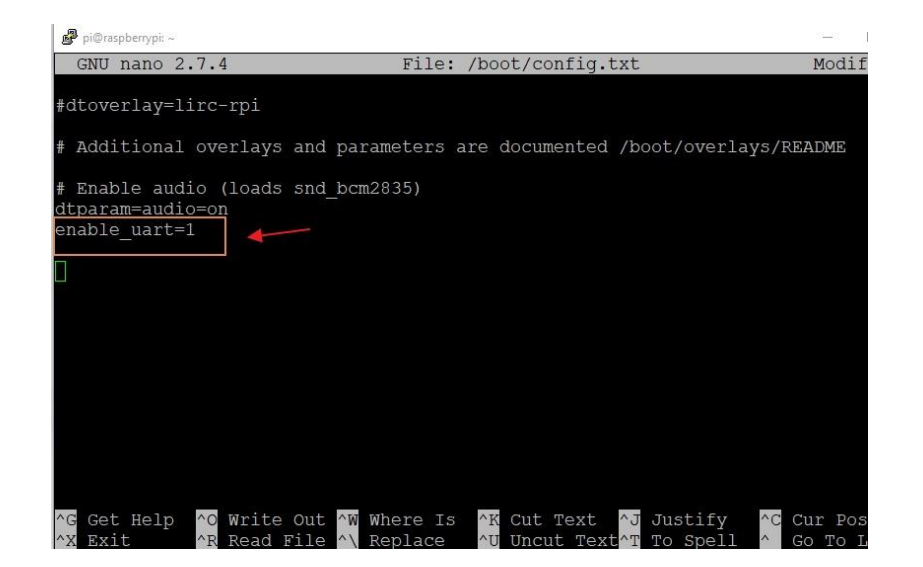

Figura 16. **Habilitación de serial0**

Fuente: Wordpress. *Habilitación de serial0*.

https://alselectro.files.wordpress.com/2018/07/image-71.jpg. Consulta: 8 de agosto de 2019.

Figura 17. **Visualización de serial0 enable**

| pi@raspberrypi: /dev     |  |    |    |        |                             |                                                      |
|--------------------------|--|----|----|--------|-----------------------------|------------------------------------------------------|
| brw-rw---- 1 root disk   |  |    |    |        | 1, 8 Jul 19 01:57 ram8      |                                                      |
| brw-rw---- 1 root disk   |  |    |    |        | 1, 9 Jul 19 01:57 ram9      |                                                      |
| crw-rw-rw- 1 root root   |  |    |    |        |                             | 1. 8 Jul 19 01:57 random                             |
| drwxr-xr-x 2 root root   |  |    |    |        | 60 Jan 1 1970 raw           |                                                      |
| crw-rw-r-- 1 root netdev |  |    |    |        |                             | 10, 58 Jul 19 01:57 rfkill                           |
| lrwxrwxrwx 1 root root   |  |    |    |        |                             | 5 Jul 19 01:57 serial0 -> ttyS0                      |
| lrwxrwxrwx 1 root root   |  |    |    |        |                             | 7 Jul 19 01:57 serial1 -> ttyAMA0                    |
| drwxrwxrwt 2 root root   |  |    |    |        | 40 Nov 3 2016 $\frac{1}{2}$ |                                                      |
| drwxr-xr-x 3 root root   |  |    |    |        | 160 Jul 19 01:57 snd        |                                                      |
| lrwxrwxrwx 1 root root   |  |    |    |        |                             | 15 Nov $3$ 2016 stderr $\rightarrow$ /proc/self/fd/2 |
| lrwxrwxrwx 1 root root   |  |    |    |        |                             | 15 Nov 3 2016 stdin $\rightarrow$ /proc/self/fd/0    |
| lrwxrwxrwx 1 root root   |  |    |    |        |                             | 15 Nov $3$ 2016 stdout $\rightarrow$ /proc/self/fd/1 |
| crw-rw-rw- 1 root tty    |  | 5. | O. | Jul 19 | $01:57$ tty                 |                                                      |

Fuente: Wordpress. *Visualización de serial0*.

https://alselectro.files.wordpress.com/2018/07/image-31.jpg. Consulta: 8 de agosto de 2019.

Una vez activado el puerto serial 0, es conectado a los pines del sensor PMS3003.

# **3.3.4. Comunicación con la base de datos**

La comunicación con la base de datos se puede ejecutar desde la terminal ingresando los valores de forma manual; para este estudio se ejecutó el mismo comando no desde la terminal sino desde un *script* realizado en Python. Dentro del *script* se establece el nombre de la base de datos, tabla a la cual se insertará y dará lectura de los datos; incluye la contraseña de la base de datos.

#### Figura 18. **Parámetros de la base de datos**

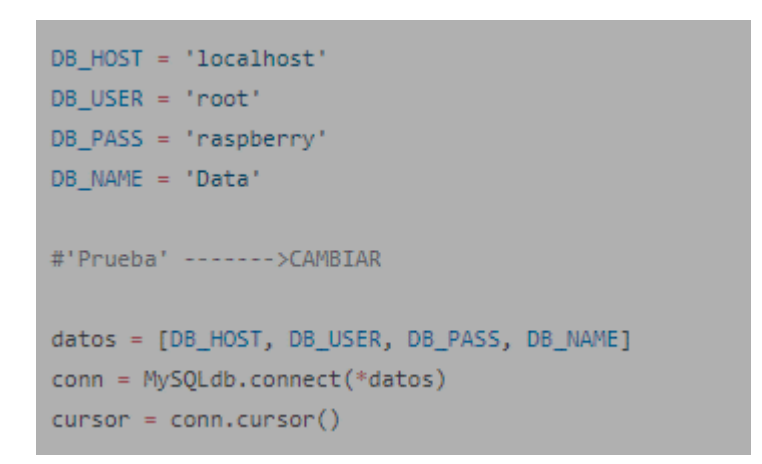

Fuente: elaboración propia, utilizando Python.

El *script* realiza la comunicación entre la base de datos y el sensor; manda a llamar al sensor, este devuelve el valor actual de la concentración de polvo; con el valor el *script* lo almacena en un vector con los parámetros establecido por la tabla de la base de datos y los almacena.

Figura 19. **Script, conexión de base de datos**

```
def In_Data_Base(x):
cursor.execute('SELECT count(1) from Sample_Data') ####
#print x
id_out = cursor.fetchall()
id = int(id_out[0][0] + 1)#print (x)pm1 = x[0]pm2_5 = x[1]pm10 = x[2]date = datetime.data.toString()tim = time.strftime('%H:%M')
datas = (id,date, tim, pm1, pm2_5, pm10)d = """ INSERT INTO `Sample_Data` (`ID`, `DATE`, `TIME`, `PM1`,`PM2_5`, `PM10`) VALUES (%s,%s,%s,%s,%s,%s)"""
cursor.execute(d,datos)
conn.commit()
```
Fuente: elaboración propia, utilizando Python.

La manera de ejecutar cualquier comando desde el script hacia la base de datos se ejecuta mediante el siguiente comando:

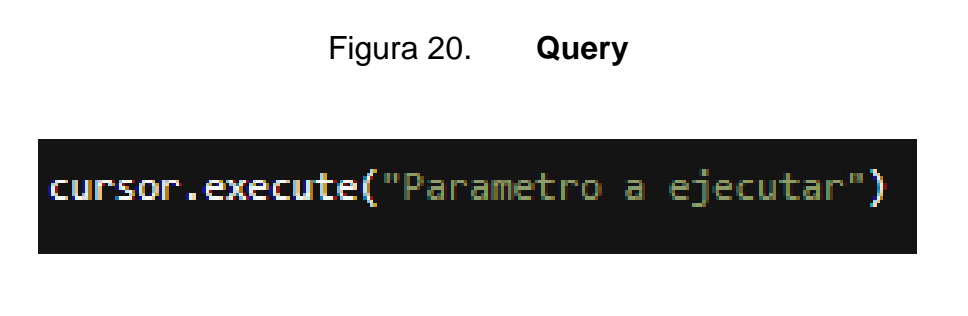

Fuente: elaboración propia, utilizando Python.

### **3.3.5. Gráficas PM**

Se obtienen los valores de las tres muestras distintas PM1, PM2,5 y PM10. Se realizaron 4 tipos de gráficas del presente estudio:

 La primera gráfica hace la comparación de las muestras realizadas en una fecha específica en una sola gráfica.

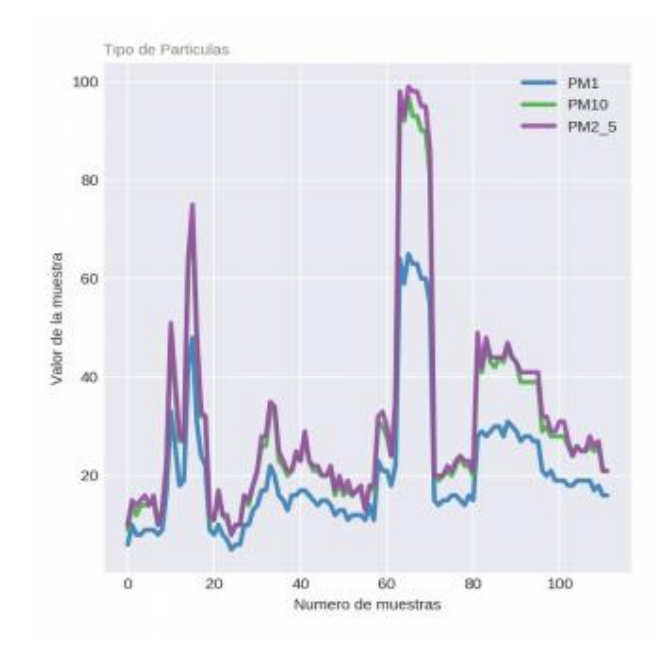

Figura 21. **Gráficas PM1, PM2.5, PM10**

Fuente: elaboración propia, utilizando Python.

 El resto de la gráfica indica los valores de cada una de la muestra realizada en una fecha específica.

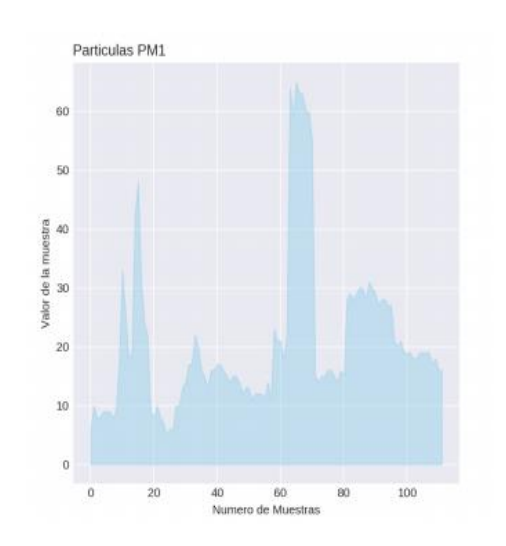

# Figura 22. **Gráfica de partículas PM1**

Fuente: elaboración propia, utilizando Python.

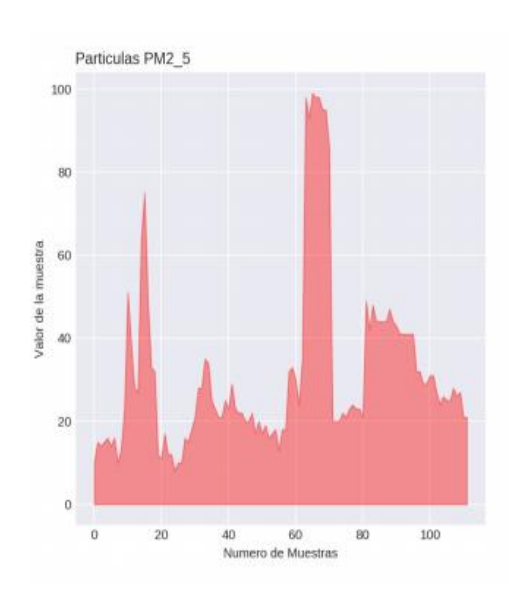

# Figura 23. **Gráfica de partículas PM2.5**

### Figura 24. **Gráfica de partículas PM10**

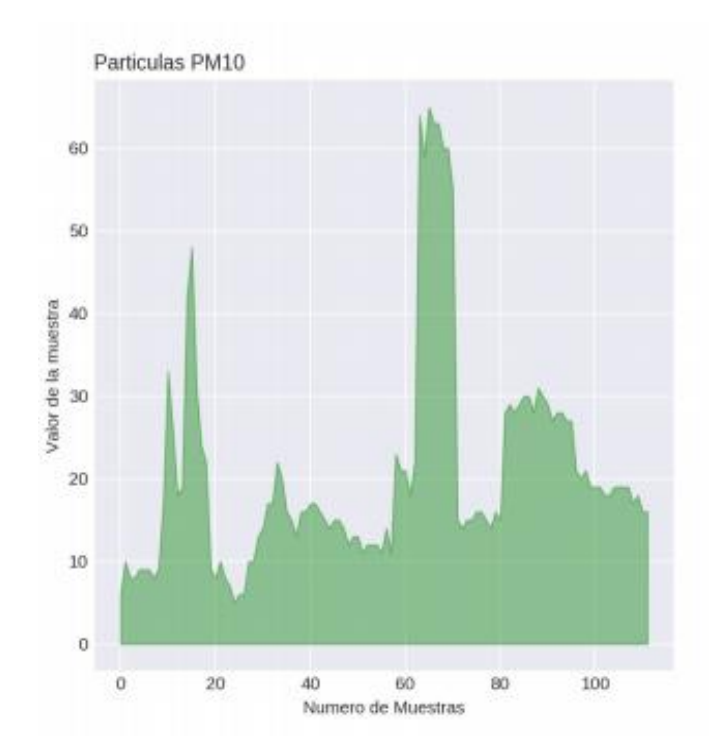

Fuente: elaboración propia, utilizando Python.

Las gráficas representa el valor que se obtuvo en fechas indicadas por el usuario, con el fin de realizar el estudio, sobre las concentraciones de partículas en el aire debido a que si el indicador de las muestras tomadas que superan el 50; es decir, el ambiente donde se encuentra el usuario puede que le ocasione enfermedades a largo plazo o mediano plazo, que dependerá de la concentración que se encuentre en el ambiente y que tipo de las tres muestras sobrepasan dicho parámetro partícula.

#### **3.3.6. Informe en formato PDF**

El informe respecto a las gráficas realizadas se almacena dentro de PDF. El PDF fue ejecutado desde un *script* hecho en Python, que toma las 4 gráficas y son almacenadas dentro del PDF que incluye los últimos valores de las muestras. Para la ejecución del *script*, se usó la siguiente librería "reportlab.pdfgen".

Figura 25. **Importación de librería reportlab.pdfgen**

from reportlab.lib.pagesizes import A4 from reportlab.pdfgen import canvas 

Fuente: elaboración propia, utilizando Python.

#### **3.4. Página web**

Con el fin de que el usuario pueda visualizar el estudio realizado, se hará uso de una página web.

Se observaron en una página web las gráficas del estudio de las muestras almacenadas en un rango de fecha; incluye la opción de descargar el pdf generado desde el script de Python; adicional se observó una imagen con el valor actual de las muestras.

## **3.4.1. Node.js**

Se utilizó la plataforma de Node.js. Dentro del script de Node.js se colocó el número de puerto al cual el usuario deberá de conectarse agregando la ip del dispositivo.

# **3.4.2. HTML**

**S**e utilizó este tipo de lenguaje para crear la página web; el usuario podrá ingresar e interactuar con la página web, para visualizar las 3 diferentes opciones, las cuales son las siguientes:

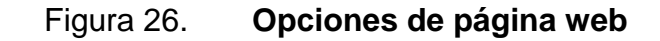

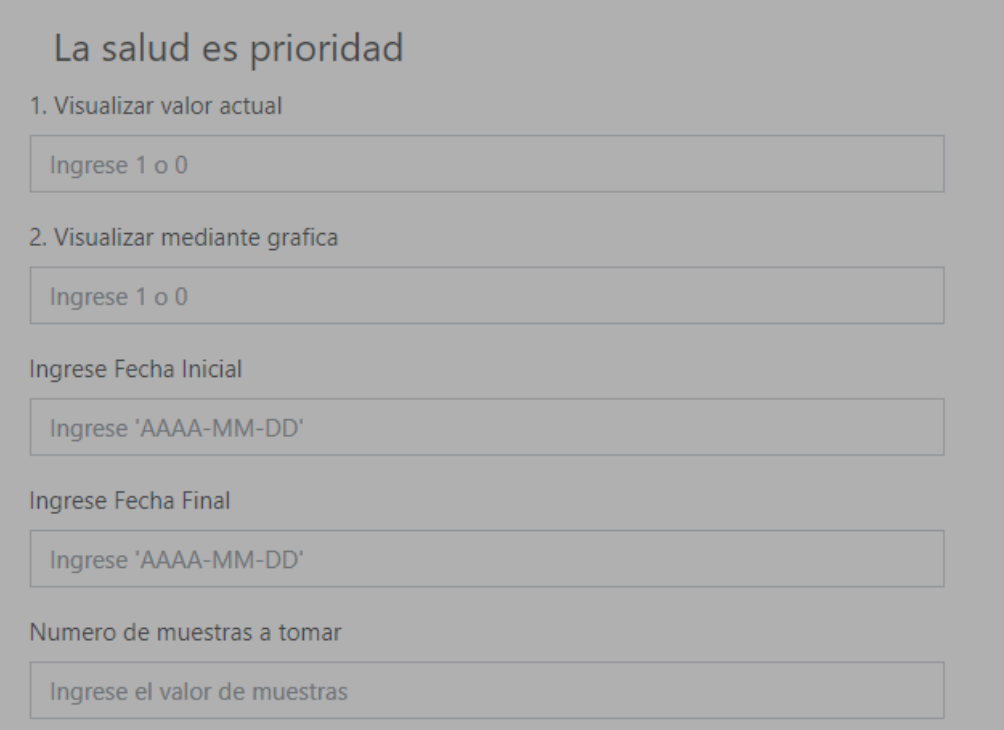

Esta opción permite visualizar el valor actual

Figura 27. **Opción 1**

1. Visualizar valor actual

Ingrese 1 o 0

Fuente: elaboración propia, utilizando Chrome.

Esta opción permite realizar:

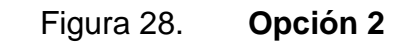

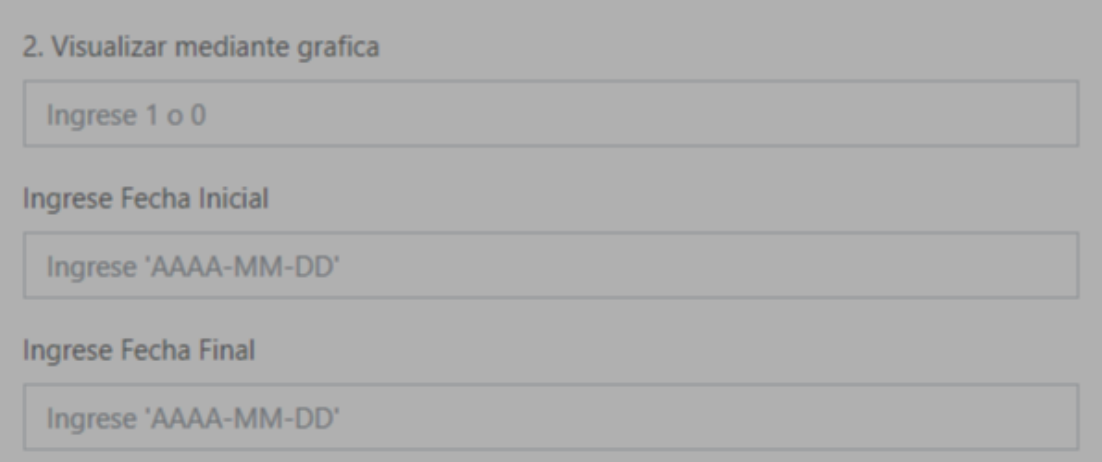

Esta opción permite realizar:

Figura 29. **Opción 3**

Numero de muestras a tomar

Ingrese el valor de muestras

# **4. DISEÑO FINAL Y PRUEBAS DEL DISPOSITIVO**

# **4.1. Diagrama de bloques**

A continuación, se muestra el diagrama de bloques.

Figura 30. **Diagrama del dispositivo final**

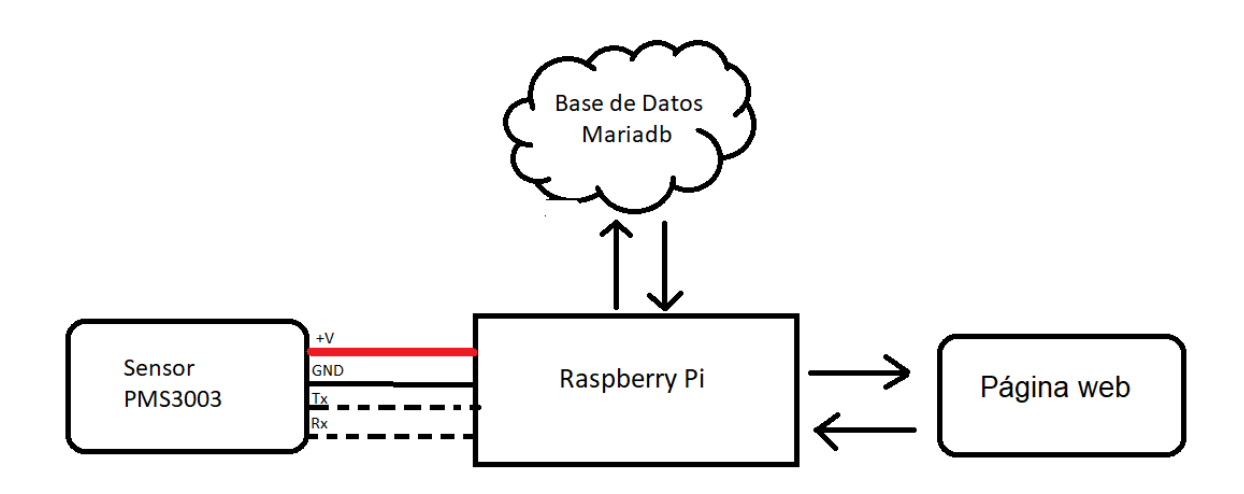

Fuente: elaboración propia.

### **4.1.1. Ingreso hacia el dispositivo** *Raspberry* **Pi 3B+**

Luego de haber conectado la *Raspberry* Pi a un toma corriente, se procede a conectar un cable de red que se conectó desde un *router* hacia el puerto ethernet de la Raspberry Pi.

# Figura 31. **Puerto ethernet** *Raspberry*

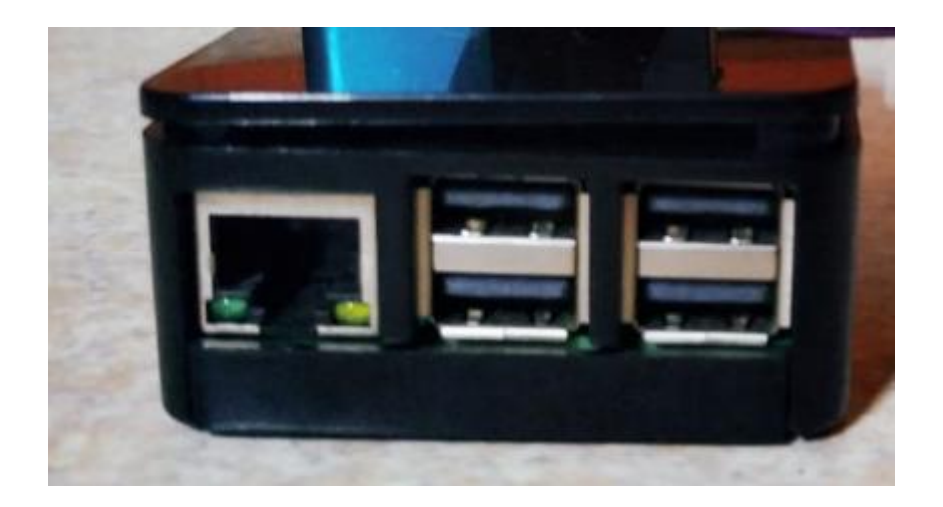

Fuente: elaboración propia.

Se procedió a buscar la ip que el *router* le proporcionó mediante el protocolo \*DHCP que se le asignó a la *Raspberry* Pi; se obtuvo la ip se procedió a utilizar un programa que permita ingresar al dispositivo utilizando ssh; en este caso se utilizó Putty.

\*DHCP Dynamic Host Configuration Protocol, protocolo de red, asigna dinámicamente una dirección ip.

# **4.1.1.1. Conexión remota con el uso del programa Putty**

Se obtuvo la ip asignada a la *Raspberry* Pi proporcionada dinámicamente, se procede a ser uso de Putty; se ingresa la ip anteriormente asignada, y se selecciona mediante un clic, en la opción de SSH; seguidamente dando clic en *open*, como lo muestra la figura 32.

# Figura 32. **Ingreso a la** *Raspberry* **Pi**

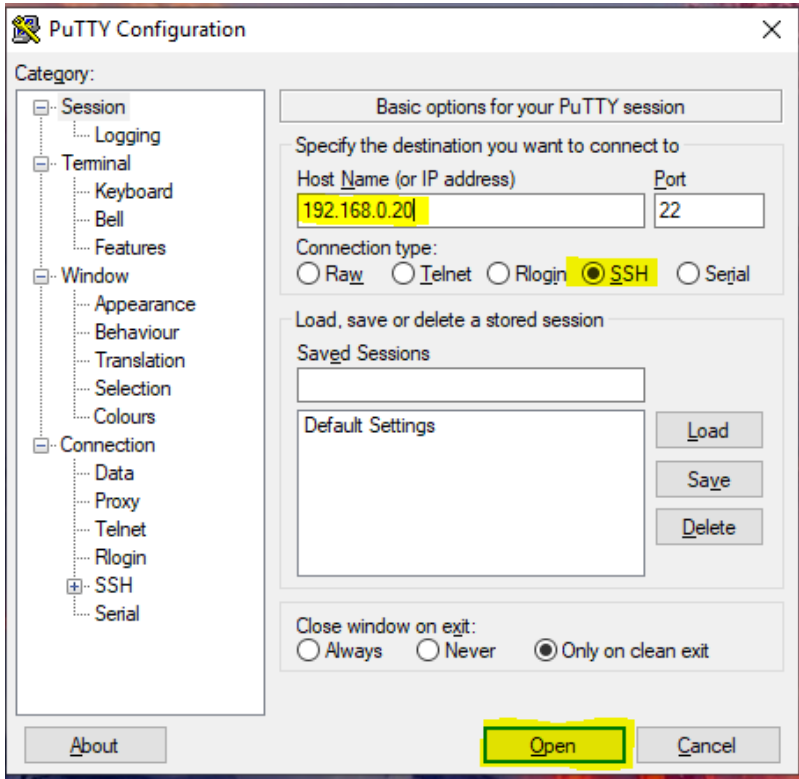

Fuente: elaboración propia, utilizando Putty.

# **4.1.1.2. Otorgar permiso para abrir el port /dev/ttyS0**

Se procede a otorgar permisos para abrir el serial0 y luego ser utilizado para la toma de muestras otorgadas por el sensor. Debido a que, si no se gestiona este tipo de permisos la computadora de placa reducida no sabrá en que puerto debe de recibir los valores, se otorga permisos; se ejecuta el siguiente comando, como lo muestra la figura 33**.**

# Figura 33. **Otorgar permisos /dev/ttyS0**

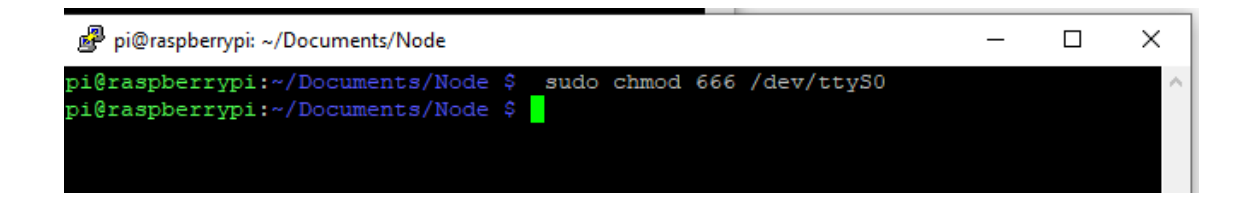

Fuente: elaboración propia, utilizando Putty.

# **4.1.1.3. Inicializar servicio de la página web**

Se ingresó a la carpeta donde se localiza el *script* realizado en Node.js; se ejecuta el script, de esta manera se puede ingresar a la página web.

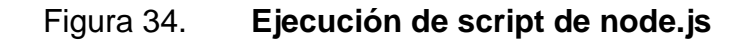

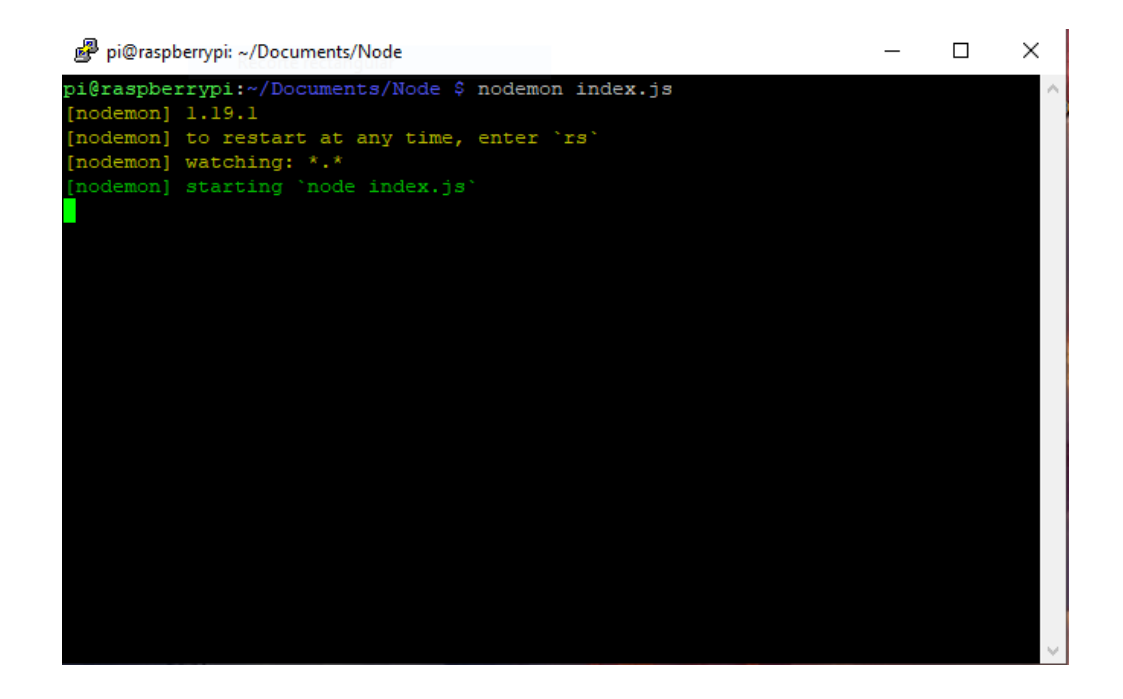

Fuente: elaboración propia, utilizando Putty.

Despues de ejecutar el *script*, como lo muestra la figura 34, sé observo que levanta el servicio de la página web. Se prosiguió a ingresar a la página desde cualquier explorador; se ingresó a la dirección ip proporcionada a la *Raspberry* Pi agregando el número de puerto; en este caso se ingresó a la dirección http://192.168.0.20:3000, como lo muestra la figura 35.

# Figura 35. **Ingreso a la página web**

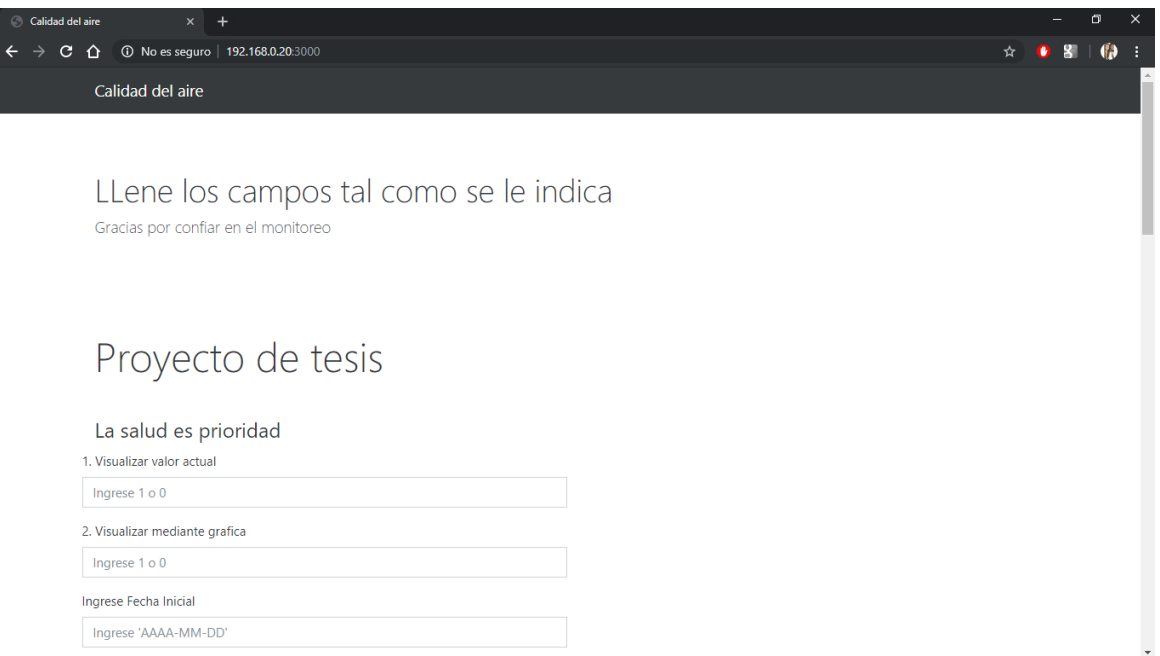

#### **4.1.2. Modo de operación**

Los modos de operación del prototipo son tres; cada uno ejecuta una función diferente dentro de la página web; solo se puede ejecutar un modo a la vez, llenando los campos establecidos solicitados por la página; son los siguientes modos de operación:

### **4.1.2.1. Visualizar muestra actual**

Este modo de operación tiene la particularidad de mostrar como subtítulo lo indica, mostrar el valor actual de la muestra.

Figura 36. **Resultado de la opción 1**

PM1 --> '21' um PM2.5 --> '30' um PM10 --> '28' um

Fuente: elaboración propia, utilizando Python.

Se llena la primera opción con un 1 y los demás con un 0, si se desea ejecutar este primer modo de operación, como lo muestra la figura 37.
## Figura 37. **Llenado de los campos para visualizar el valor actual**

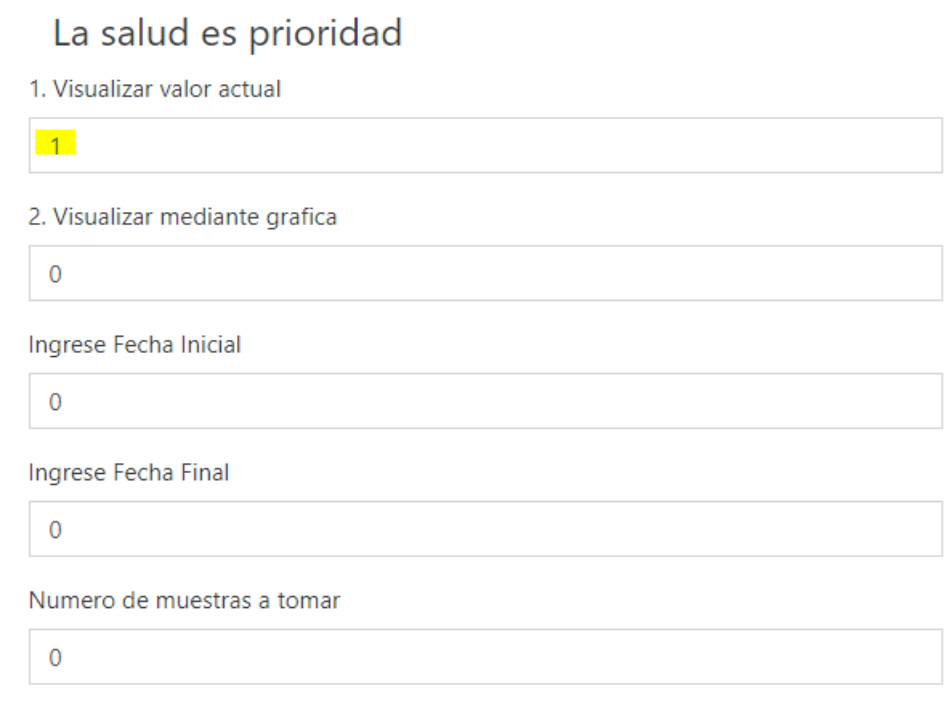

Fuente: elaboración propia, utilizando Chrome.

## **4.1.2.2. Visualizar muestra por fechas**

Este modo de operación tiene la particularidad de mostrar como subtítulo lo que indica, visualizar mediante gráficas los valores de las muestras por fechas establecidas.

#### Figura 38. **Llenado de los campos para visualizar con gráfica**

# La salud es prioridad

1. Visualizar valor actual

 $\theta$ 

2. Visualizar mediante grafica

 $\vert$  1

Ingrese Fecha Inicial

2019-07-30

Ingrese Fecha Final

2019-08-08

Numero de muestras a tomar

 $\overline{0}$ 

Fuente: elaboración propia, utilizando Chrome-

Se llena la primera opción con un 0, la segunda opción con un 1 y en el parámetro solicitado de fechas, deben agregarse las fechas con este formato "AAAA-MM-DD; en caso se ingrese de manera errónea, no se desplegará ningún tipo de gráfica si se desea ejecutar este primer modo de operación. Tomar en cuenta que para este estudio se realizaron pruebas desde la fecha 2019-07-30 hasta 2019-08-DD, como lo muestra la figura 38.

#### **4.1.2.3. Toma de muestras**

Este modo de operación tiene la particularidad como el subtítulo lo indica de tomar muestras, en lapsos de 10 segundos. Los cuales no podrán ser visualizados desde la página web.

#### Figura 39. **Llenado de los campos para toma de muestras**

# La salud es prioridad

1. Visualizar valor actual

 $\overline{0}$ 

2. Visualizar mediante grafica

 $\overline{0}$ 

Ingrese Fecha Inicial

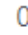

Ingrese Fecha Final

 $\Omega$ 

Numero de muestras a tomar

 $-5$ 

Fuente: elaboración propia, utilizando Chrome.

Llenado de la última opción con el número de muestras requeridos por el usuario y las demás opciones colocando un 0, como lo muestra la figura 39.

#### **4.2. Pruebas en el entorno**

Se realizaron pruebas en dos ambientes diferentes: en un entorno cerrado (interior de una casa) y en un entorno al aire libre; por lo tanto, los resultados, fueron distintos.

|            | $PM_{10}$ [µg/m <sup>3</sup> ] | PM2.5 [ $\mu$ g/m <sup>3</sup> ] |                                                                                                    |
|------------|--------------------------------|----------------------------------|----------------------------------------------------------------------------------------------------|
| $IT-1$     | 70                             | 35                               | 15 % mayor riesgo de mortalidad a<br>largo plazo en relación con los<br>niveles de AQG                                    |
| $IT-2$     | 50                             | 25                               | 6 % menor riesgo de mortalidad a<br>largo plazo en relación con el Nivel                                                  |
| $IT-3$     | 30                             | 15                               | 6 % menor riesgo de mortalidad a<br>largo plazo en relación con el Nivel<br>2                                             |
| <b>AQG</b> | 20                             | 10 <sup>°</sup>                  | Nivel más bajo en presentar<br>aumento al riesgo a la salud en<br>respuesta a la exposición a largo<br>plazo a $PM_{2.5}$ |

Tabla IV. **Directrices de calidad de aire**

Fuente: elaboración propia.

#### **4.2.1. Pruebas en ambiente interior**

Se observa, según los resultados de las pruebas realizadas en un ambiente interior, mediante las gráficas que los valores no superan los 96 [μg /m<sup>3</sup>]. Según los niveles establecidos por la referencia a la figura 3, que indica que: la calidad del aire es aceptable; sin embargo, para algunos contaminantes puede haber una preocupación de salud moderada un número muy pequeño de personas que son inusualmente sensibles a la contaminación del aire; está en un nivel moderado, establecida por la OMS.

## Figura 40. **Gráfica de un ambiente interior**

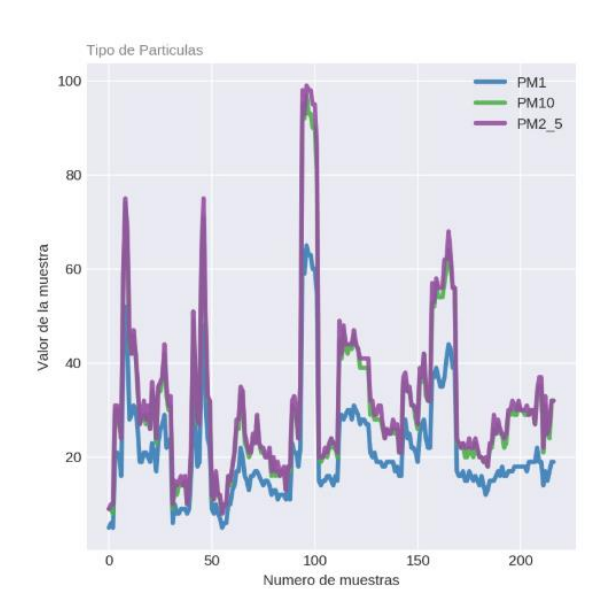

Fuente: elaboración propia, utilizando Python.

# Figura 41. **Gráfica de partículas PM1 de un ambiente interior**

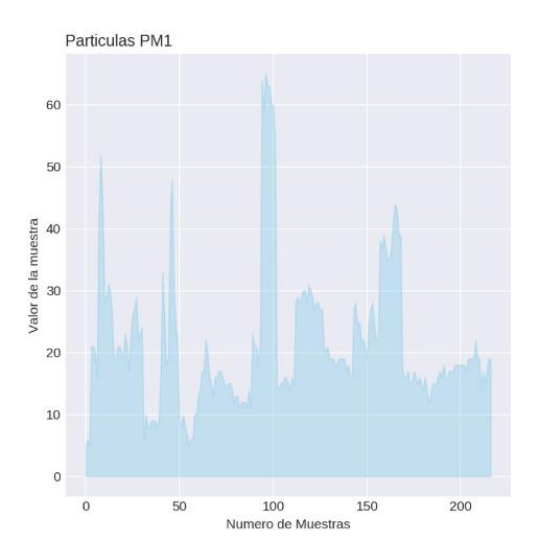

Fuente: elaboración propia, utilizando Python.

Se observa, según los datos de la gráfica representada en la figura 41, que los niveles de partículas PM1, no superan los valores de 65 [µg /m<sup>3</sup>]. Según los niveles establecidos por la referencia a la figura 3, está en un nivel moderado, establecida por la OMS.

#### Figura 42. **Gráfica partículas PM2\_5 de un ambiente interior**

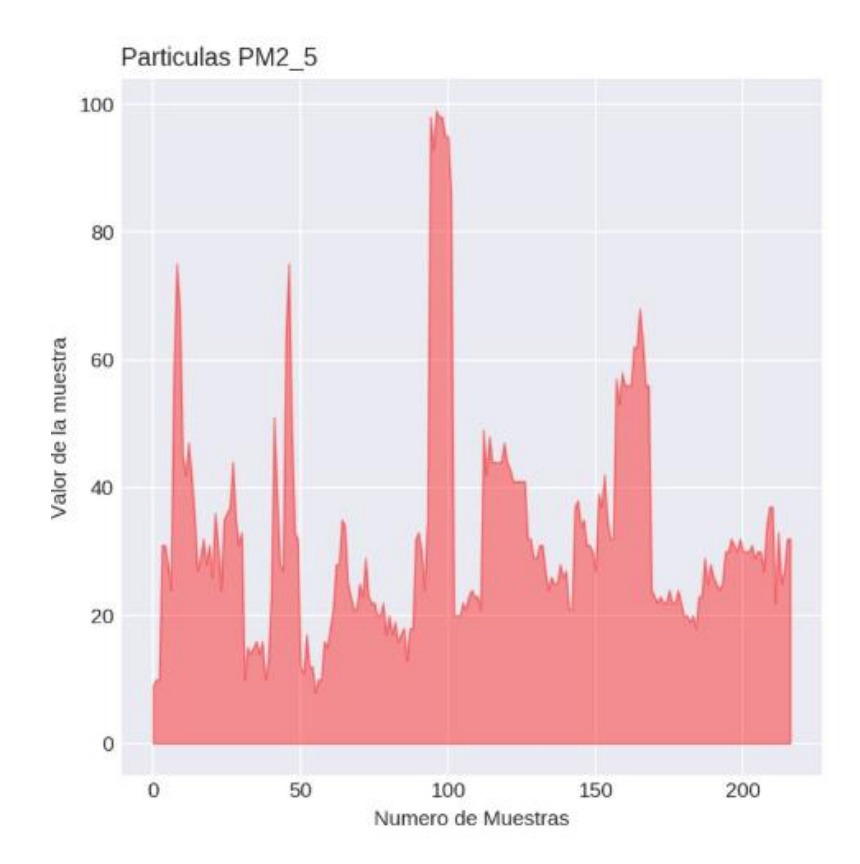

Fuente: elaboración propia, utilizando Python.

Se observa, según los datos de la gráfica representada en la figura 42, que los niveles de partículas PM2.5 no superan los valores de 96 [µg /m<sup>3</sup>]. Según los niveles establecidos por la referencia a la figura 3, está en un nivel moderado, establecida por la OMS.

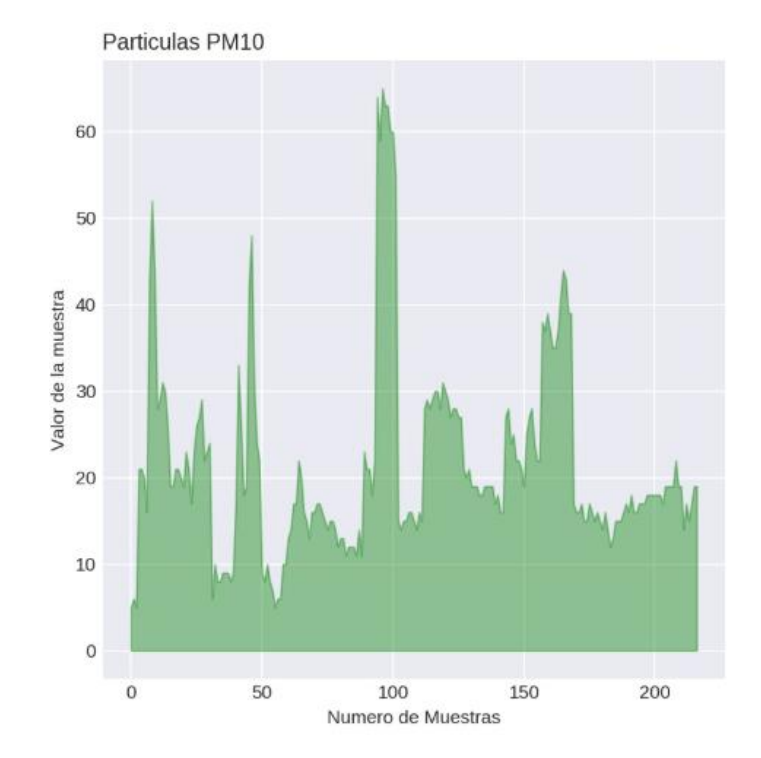

## Figura 43. **Gráfica de partículas PM10 de un ambiente interior**

Fuente: elaboración propia, utilizando Python.

Se observa, según los datos de la gráfica representada en la figura 43, que los niveles de partículas PM10, no superan los valores de 67 [µg /m<sup>3</sup>]. Según los niveles establecidos por la referencia a la figura 3, está en un nivel moderado, establecida por la OMS.

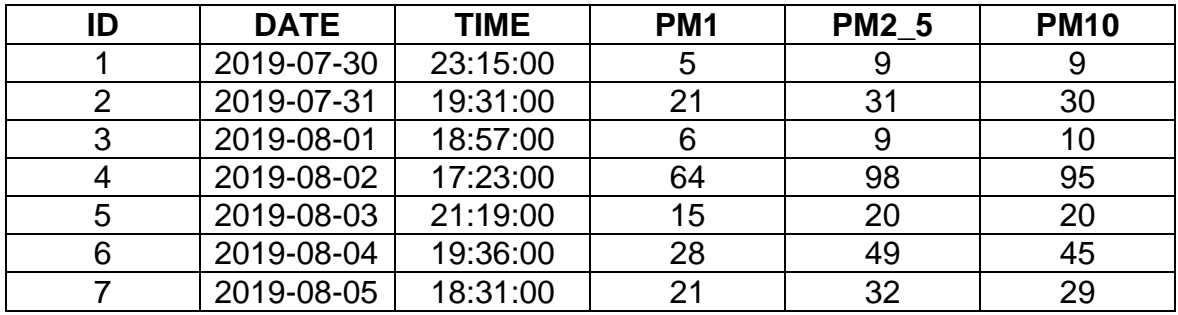

#### Tabla V. **Valores en ambiente interior**

Fuente: elaboración propia.

#### **4.2.2. Pruebas en ambiente exterior**

Se observa según los resultados de las pruebas realizadas en un ambiente exterior, un lugar boscoso y lluvioso, mediante las gráficas que los valores no superan los 27 [µg /m<sup>3</sup>]. Según los niveles establecidos por la referencia a la figura 3, que indica: la calidad de aire se considera satisfactoria y la contaminación del aire representa poco o ningún riesgo, está en un nivel bueno, establecida por la OMS.

# Figura 44. **Gráfica de un ambiente exterior**

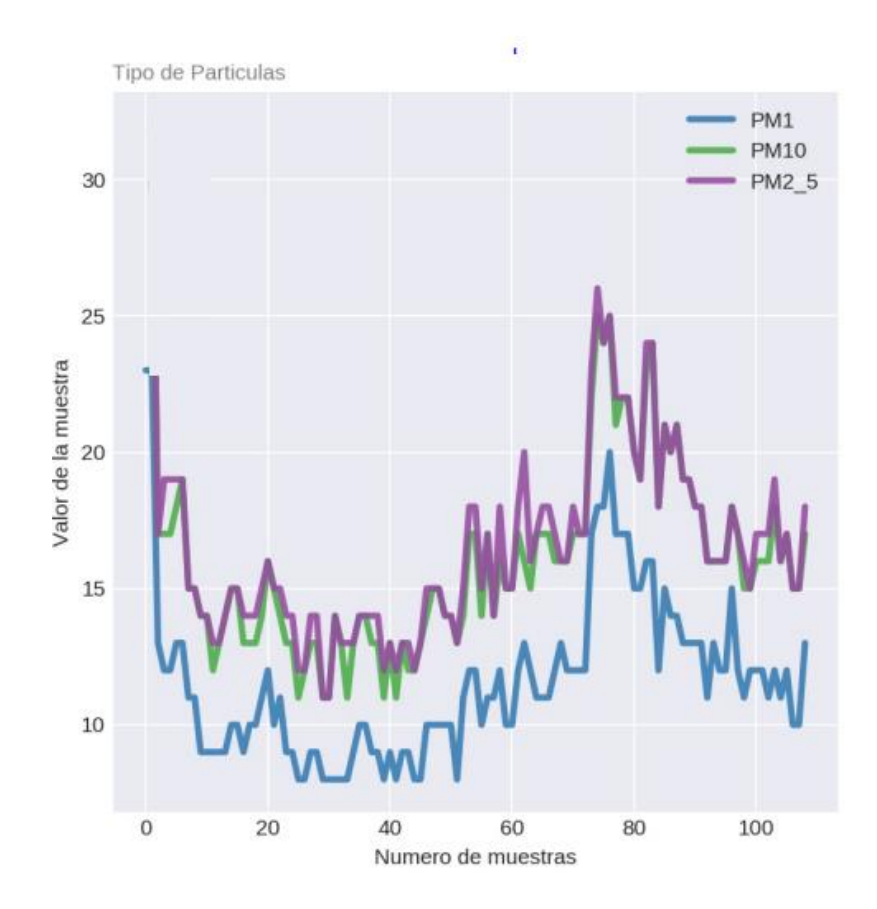

Fuente: elaboración propia, utilizando Python..

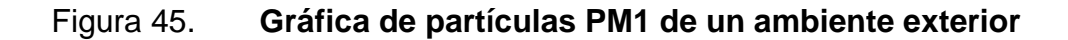

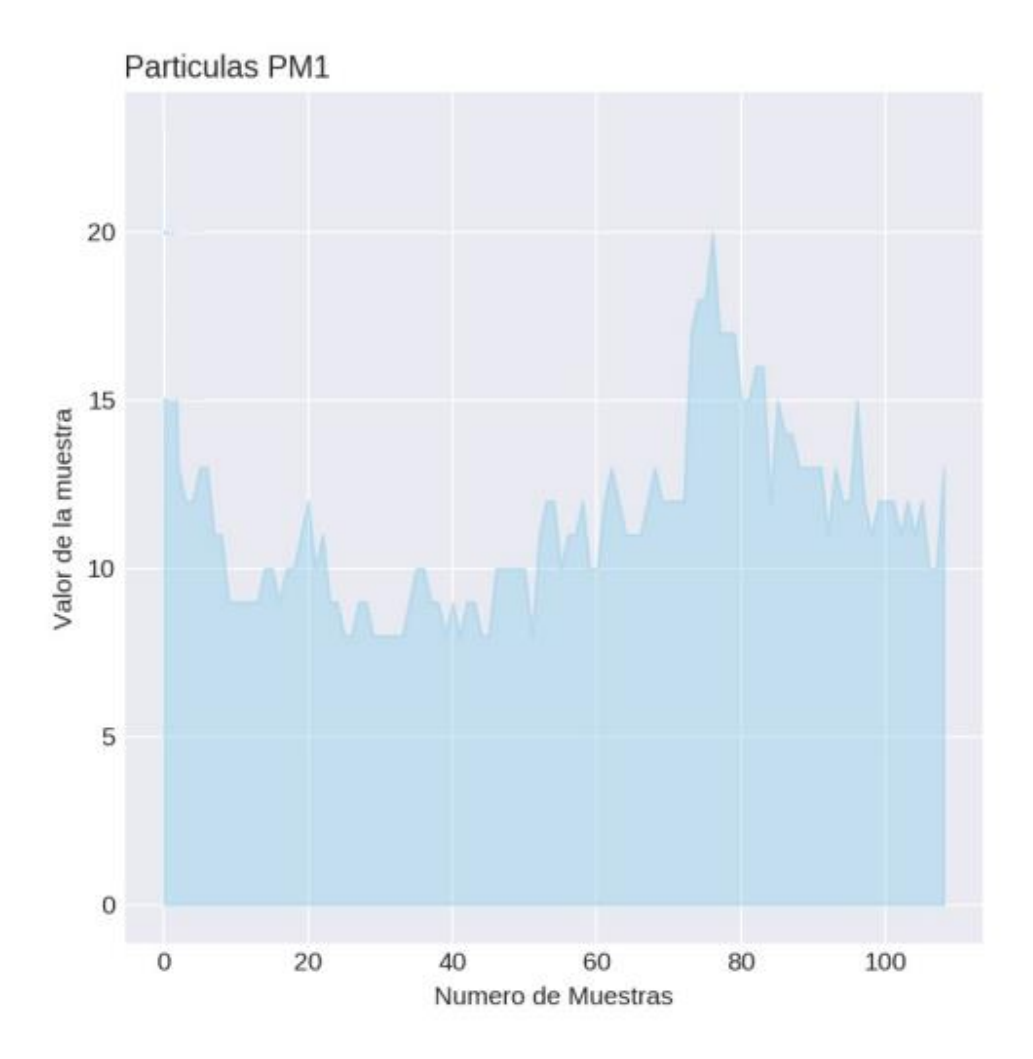

Fuente: elaboración propia, utilizando Python.

Se observa, según los datos obtenidos de la gráfica representada en la figura 45, que los niveles de partículas PM1 no superan los valores de 20 [μg /m<sup>3</sup>]. Según los niveles establecidos por la referencia a la figura 3, está en un nivel bueno, establecida por la OMS.

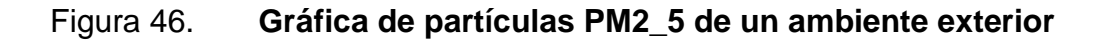

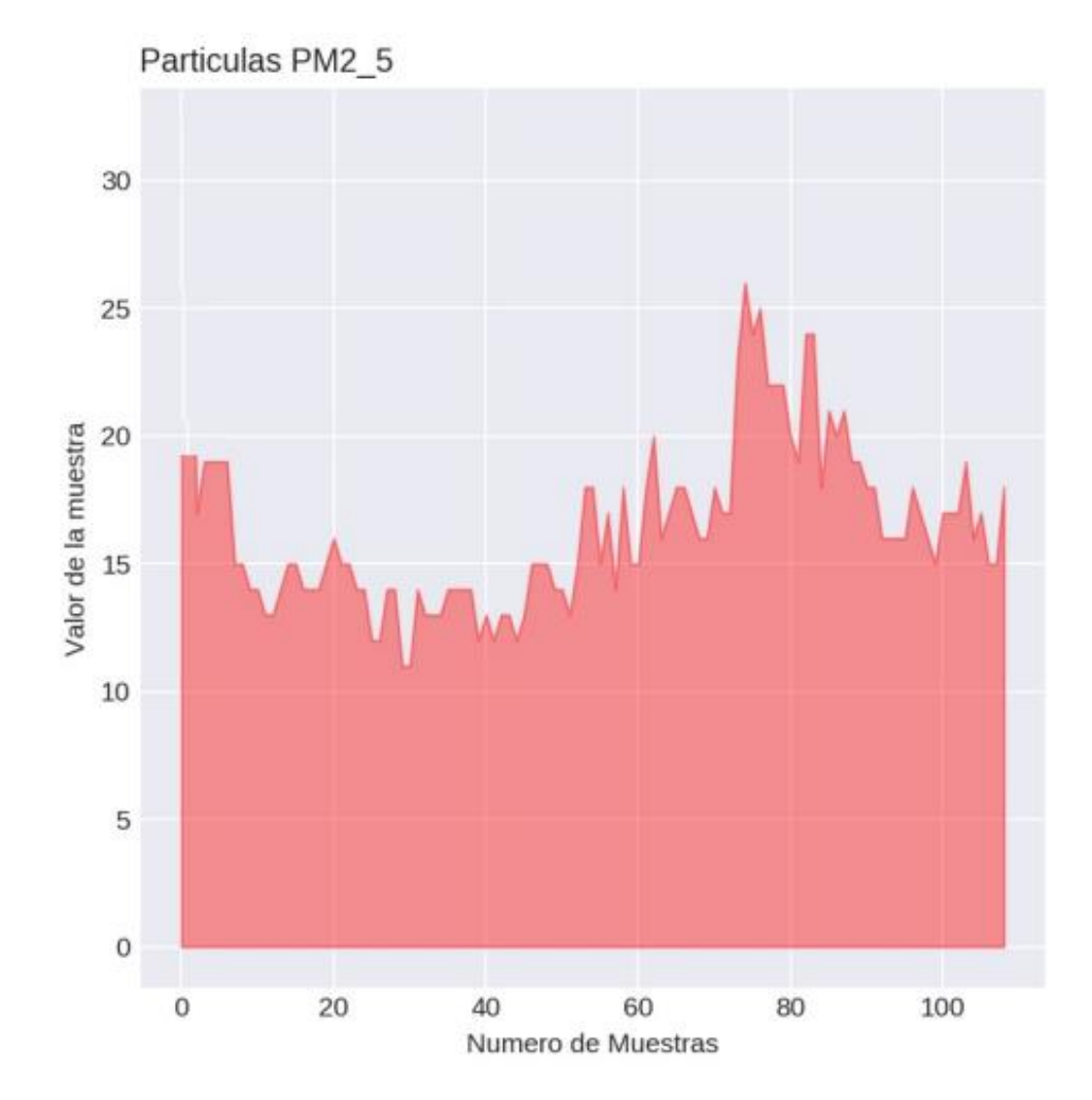

Fuente: elaboración propia, utilizando Python.

Se observa, según los datos de la gráfica representada en la figura 46, que los niveles de partículas PM2.5 no superan los valores de 26 [µg /m<sup>3</sup>]. Según los niveles establecidos por la referencia a la figura 3, está en un nivel bueno, establecida por la OMS.

## Figura 47. **Gráfica de partículas PM10 de un ambiente exterior**

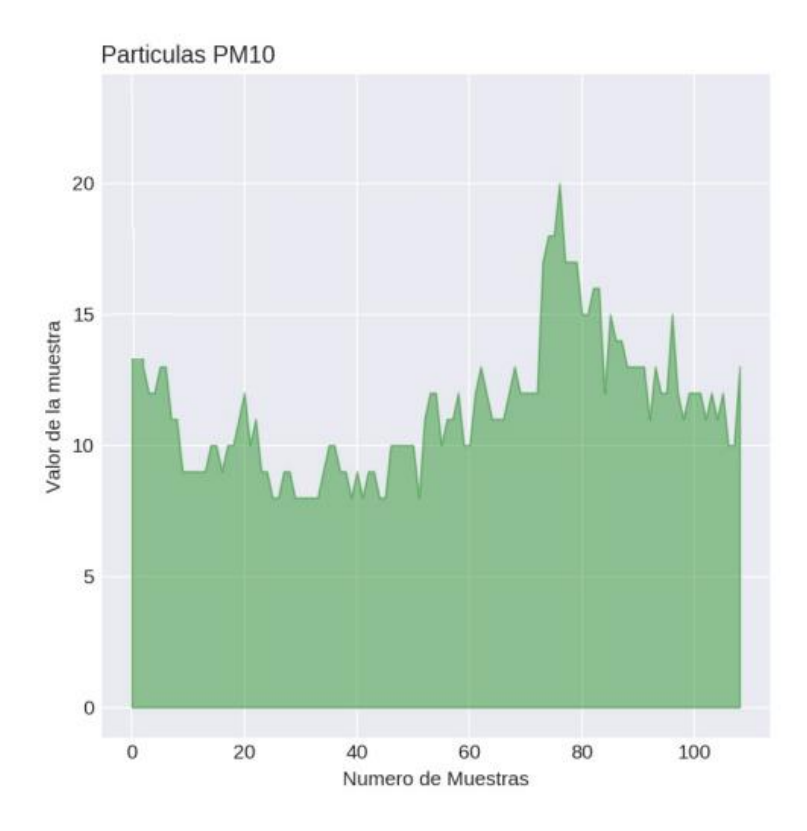

Fuente: elaboración propia, utilizando Python.

Se observa, según los datos de la gráfica representada en la figura 47, que los niveles de partículas PM10, no superan los valores de 20 [µg /m<sup>3</sup>]. Según los niveles establecidos por la referencia a la figura 3, está en un nivel bueno, establecida por la OMS.

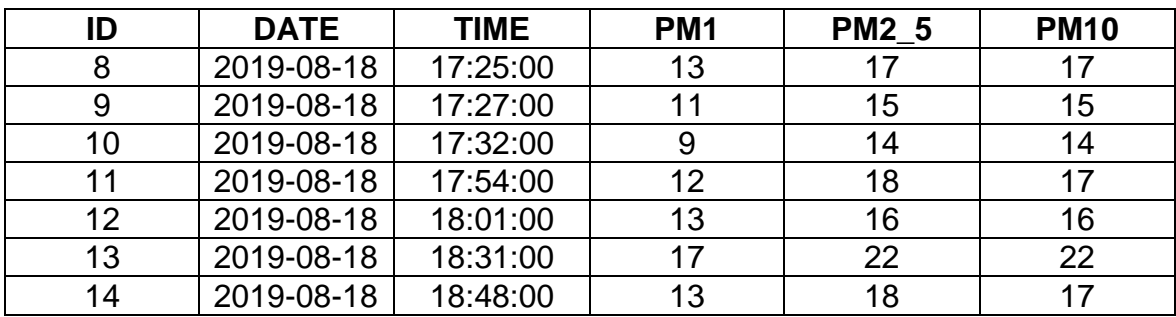

#### Tabla VI. **Valores en ambiente exterior**

Fuente: elaboración propia.

### **4.3. Componentes y presupuesto**

La tabla VII detalla los componentes utilizados en la elaboración del dispositivo de adquisición y procesamiento de datos; incluye el presupuesto utilizado en su implementación.

## Tabla VII. **Componentes para el dispositivo de adquisición y procesamiento de datos**

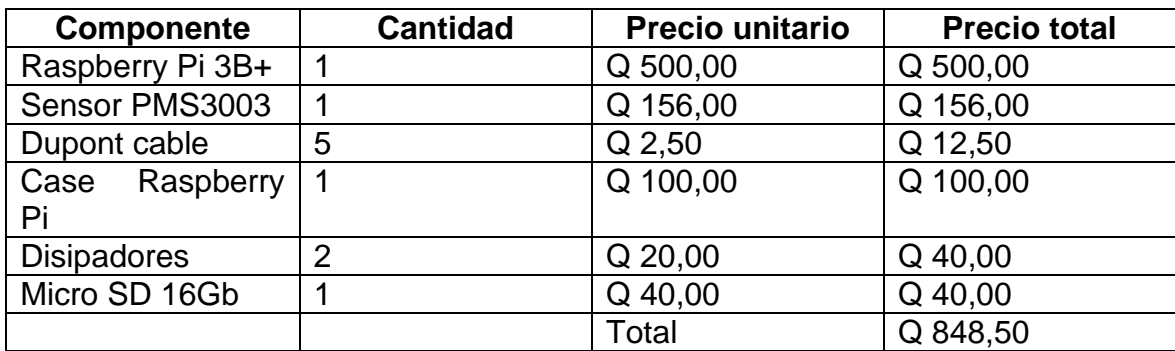

Fuente: elaboración propia.

## **CONCLUSIONES**

- 1. El dispositivo es capaz de realizar mediciones de la cantidad de partículas en el ambiente, de manera que el usuario puede visualizarlo mediante los valores o visualizarlo mediante gráficas en fechas especificadas por el usuario.
- 2. La abundancia de partículas PM<sub>1</sub>, es un parámetro que se debe monitorear debido a que su interacción con el cuerpo humano es más nociva a corto plazo y a largo plazo.
- 3. La abundancia de partículas  $PM_{10}$  y  $PM_{2.5}$  es un parámetro que se debe monitorear debido a que su interacción con el cuerpo humano es más nociva a largo plazo.
- 4. Los dispositivos electrónicos utilizados en la implementación son los adecuados para los requerimientos planteados para cada uno.
- 5. La comunicación entre la computadora de placa reducida y el usuario se realizó mediante la conexión de una red local, visualizado en una página web.
- 6. Se observó mediante los resultados obtenidos en un ambiente interior, localizado en la ciudad, quie los parámetros fueron elevados más de lo normal, los cuales son perjudiciales para la salud.

7. Se observó según los resultados obtenidos en un ambiente exterior, localizado en un lugar boscoso y lloviendo, que los parámetros son normales, los cuales son óptimos para los seres humanos ya que no representan ningún peligro.

## **RECOMENDACIONES**

- 1. Si se desean hacer pruebas en un ambiente exterior (bosque), se debe poseer un controlador de carga y descarga, para utilizar una batería que pueda soportar la carga del la computadora de placa reducida y el sensor.
- 2. Diseñar una carcasa plástica para proteger el sensor que adquisición de datos aislándolo de la unidad de procesamiento.
- 3. Adicionar una fuente de voltaje donde el sensor sea conectado y no sobrecargar la computadora de placa reducida.
- 4. Adaptarle un ventilador para realizar mediciones en periodos extendidos, debido a que el procesador se sobrecalienta.
- 5. La sensibilidad del sensor cambia mediante el movimiento de las vibraciones si este está en movimiento, debido a que poseerá un margen de error.

## **BIBLIOGRAFÍA**

- 1. AirNow. *Extremely High Levels of PM2.5: Steps to Reduce Your Exposure*. [en línea]. <https://www.airnow.gov/index.cfm?action= aqibasics.pmhilevels>. [Consulta: 2 de marzo de 2019].
- 2. CCSSO. ¿*Cómo entran los particulados al sistema respiratorio*? [en línea]. <http://www.ccsso.ca/oshanswers/chemicals/how\_do.html>. [Consulta: 2 de marzo de 2019].
- 3. \_\_\_\_\_\_. ¿*Cuáles son los efectos del polvo en los pulmones*? [en línea]. <http://www.ccsso.ca/oshanswers/chemicals/lungs\_dust.html#arch ived>. [Consulta: 2 de marzo de 2019].
- 4. Node.js. *Install Node.js and Npm on Raspberry Pi*. [en línea]. <https:// www.instructables.com/id/Install-Nodejs-and-Npm-on-Raspberry-Pi/>. [Consulta: 30 de junio de 2019].
- 5. OPS. *Contaminación del aire ambiental*. [en línea]. <https://www.paho.org/hq/index.php?option=com\_content&view=ar ticle&id=12918:ambient-air-pollution&Itemid=72243&lang=es>. [Consulta: 20 de marzo de 2019].
- 6. PRTR España. *Partículas PM10*. [en línea]. <http://www.prtres.es/Particulas-PM10,15673,11,2007.html>. [Consulta: 2 de marzo de 2019].
- 7. Python. *MySQL dB User's Guide*. [en línea]. <http://mysqlpython.sourceforge.net/MySQLdb.html>. [Consulta: 30 de junio de 2019].
- 8. \_\_\_\_\_\_\_\_\_\_. *Python graph gallery*. [en línea]. <https://python-graphgallery.com/>. [Consulta: 30 de junio de 2019].
- 9. Raspberry. *Raspberrry Pi.* [en línea]. <https://www.raspberrypi.org/downloads/>. [Consulta: 2 de marzo de 2019].
- 10. \_\_\_\_\_\_\_\_\_\_. *Raspberry PI B, B+ – How to enable UART & interface with GSM*. [en línea]. <https://alselectro.wordpress.com/2018/ 07/25/ raspberry-pi-b-b-how-to-enable-uart-interface-with-gsm/>. [Consulta: 30 de junio de 2019].
- 11. Stewright. *Tutorial – Install MySQL server on Raspberry Pi*. [en línea]. <https://www.stewright.me/2014/06/tutorial-install-mysql-server-onraspberry-pi/>. [Consulta: 30 de junio de 2019].
- 12. TSAI, Thomas. *pms3003-g3*. [en línea]. <https://github.com/Thomas-Tsai/pms3003-g3>. [Consulta: 30 de junio de 2019].
- 13. Who. *Calidad del aire y salud*. [en línea]. <https://www.who.int/es/newsroom/fact-sheets/detail/ambient-(outdoor)-air-quality-and-health>. [Consulta: 20 de marzo de 2019].

# **APÉNDICE**

# Apéndice 1. **Fotografías del dispositivo**

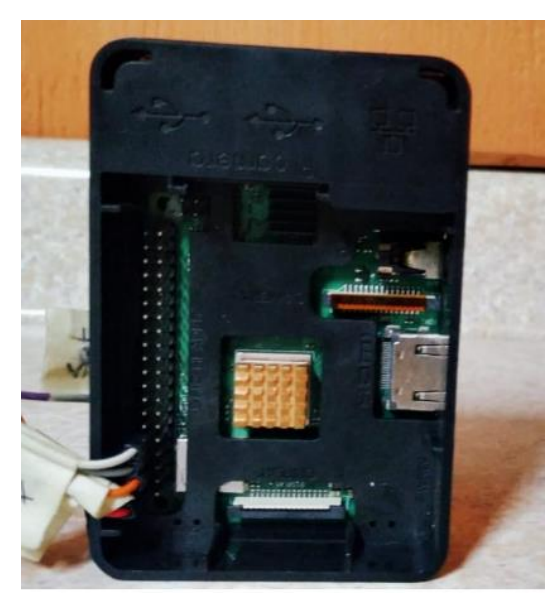

Raspberry Pi 3B+

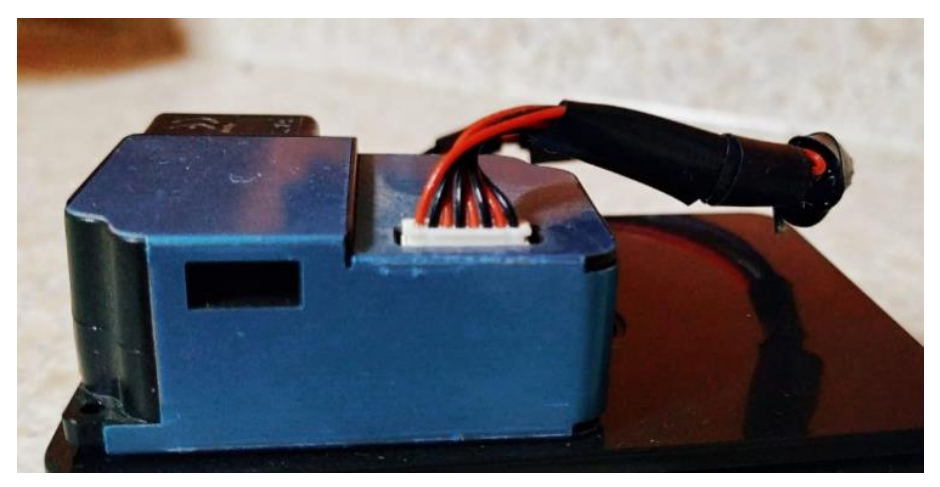

Sensor PMS3003

Fuente: elaboración propia.

## Apéndice 2. **Código fuente, adquisición de datos, generación de pdf, imágenes. Ingreso a la base de datos**

#### #!/usr/bin/python

- import time
- import datetime
- import g3
- import MySQLdb
- import os

#### ###########################################

```
import matplotlib as mpl
if os.environ.get('DISPLAY','') == '':
     print('no display found. Using non-interactive Agg backend')
     mpl.use('Agg')
import matplotlib.pyplot as plt
import numpy as np
import pandas as pd
###########################################
```
## ###########################################

from reportlab.lib.pagesizes import A4 from reportlab.pdfgen import canvas ########################################### import shutil import sys ########################################### from PIL import Image, ImageDraw, ImageFont

```
opTion = sys.argv#[1] + sys.argv[2] + sys.argv[3] + sys.argv[4]+ sys.argv[5]
global op3
global op4
op1 = opTion[1]op2 = opTion[2]op3 = opTion[3]op4 = opTion[4]opp5 = int(opTion[5])###########################################
## SENSOR ##
air=g3.g3sensor()
tiempo = 10
###########################################
## VARIABLES ##
global i
i = 1#option = [0,0]
graph = [0, 0, 0]pm1 = []data1 = []pm2_5 = []data2 = []pm10 = []
data_3 = []
```

```
h = \lceil \rceilglobal pp1
global pp2_5
global pp10
pp1 = 0pp2_5 = 0pp10 = 0
###########################################
## BASE DE DATOS IN ##
DB_HOST = 'localhost'
DB_USER = 'root'
DB_PASS = 'raspberry'
DB_NAME = 'Data'
#'Prueba' ------->CAMBIAR
datos = [DB_HOST, DB_USER, DB_PASS, DB_NAME]
conn = MySQLdb.connect(*datos)
cursor = conn.cursor()
def pdF(yy):
     c = canvas.Canvas("Reporte.pdf")
     tday = datetime.date.today()
    w, h = A4
```

```
 ############ Linea ################
 font = 'Helvetica-Bold'
x1 = 100y1 = h -60c.line(x1, y1, x1 + 400, y1) ###################################
```

```
 ############ Inicio ###############
 title = c.beginText(200,790)
 title.setFont(font, 38)
 title.textLine("* Reporte *")
 c.drawText(title)
```

```
 ############ Mensaje ##############
    men = c.beginText(30,740) men.setFont(font, 12)
     men.textLine("El presente reporte expone los niveles de 
particulas que estan en el ambiente, es importante")
     c.drawText(men)
```

```
menn = c.beginText(30,725) menn.setFont(font, 12)
     menn.textLine("conocer las concentraciones de los tres tipos 
de particulas, debido a que sus repercuciones")
     c.drawText(menn)
```

```
Continuación del apéndice 2.
```

```
menn1 = c.beginText(30,710) menn1.setFont(font, 12)
    menn1.textLine("que pueden causar problemas respiratorios 
permanentes en el cuerpo humano.")
```

```
 c.drawText(menn1)
```

```
 ###################################
```
########### Particulas ############

```
M = c.\text{beginText}(50,675)
```
M.setFont(font, 12)

```
 M.textLine("*Particulas")
```
c.drawText(M)

c.drawImage("/home/pi/Documents/Node/public/MUESTRA.jpg",

```
50, 405,width=270, height=270)
```

```
 c.drawImage("/home/pi/Documents/Node/public/PM1.jpg", 300, 
405,width=270, height=270)
```

```
 c.drawImage("/home/pi/Documents/Node/public/PM2_5.jpg", 50, 
135,width=270, height=270)
     c.drawImage("/home/pi/Documents/Node/public/PM10.jpg", 300, 
135,width=270, height=270)
```
#### ###################################

#### ###################################

```
m1 = c.\text{beginText}(50,100) m1.setFont(font, 12)
     m1.textLine("Ultima muestra resgistrada fue PM1 = %s, PM2.5 
= %s, PM10 = %s" %(yy[0], yy[1], yy[2]))
     c.drawText(m1)
     ###################################
     ############## Final ##############
    end = c.beginText(50,50)
     end.setFont('Helvetica-Bold', 10)
     end.textLine("Ing. Kevin Itzep")
     c.drawText(end)
    end1 = c.\text{beginText}(50, 38) end1.setFont('Times-Bold', 10)
     end1.textLine("Reporte Generado %s" %tday)
     c.drawText(end1)
     ###################################
     c.save()
```

```
def graphics(gh):
```

```
data_1 = gh[0][:]data 2 = gh[1][:]data_3 = gh[2][:]
```

```
data 1 = \lceil int(q) \rceil for q in data 1]
   data_2 = [int(q) for q in data_2]
   data_3 = [int(q) for q in data_3]
    ########
    my_dpi=150
    plt.figure(figsize=(1000/my_dpi, 1000/my_dpi), dpi=my_dpi)
   df = pd.DataFrame({'x': range(len(data 1)), 'PM1': data 1,'PM2 5': data 2, 'PM10': data 3})
    type_graph = u'Tipo de Particulas'
    plt.style.use('seaborn-darkgrid')
    palette = plt.get_cmap('Set1')
    # multiple line plot
    num=0
    for column in df.drop('x', axis=1):
       num+=1 plt.plot(df['x'], df[column], marker='', 
color=palette(num), linewidth=3, alpha=0.9, label=column)
    plt.legend(loc=1)
   plt.title(type_graph, fontsize=10, fontweight=0,
color='grey', loc='left')
    plt.xlabel("Numero de muestras")
    plt.ylabel("Valor de la muestra")
```

```
 plt.savefig("MUESTRA.jpg")
```

```
 plt.clf()
```

```
 #######
```

```
 #######
```

```
x pos = np.arange(len(data 1))
plt.fill between(x pos,data 1,color="skyblue",alpha=0.4)
 plt.title("Particulas PM1", loc="left")
 plt.xlabel("Numero de Muestras")
 plt.ylabel("Valor de la muestra")
 plt.savefig("PM1.jpg")
 plt.clf()
```

```
x_{pos} = np.arange(len(data_2))plt.fill between(x pos,data 2,color="red",alpha=0.4)
 plt.title("Particulas PM2_5", loc="left")
 plt.xlabel("Numero de Muestras")
 plt.ylabel("Valor de la muestra")
 plt.savefig("PM2_5.jpg")
 plt.clf()
```

```
x pos = np.arange(len(data 3))
 plt.fill_between(x_pos,data_1,color="green",alpha=0.4)
 plt.title("Particulas PM10", loc="left")
 plt.xlabel("Numero de Muestras")
 plt.ylabel("Valor de la muestra")
 plt.savefig("PM10.jpg")
 plt.clf()
```

```
shutil.copy('/home/pi/Documents/Node/MUESTRA.jpg','/home/pi/Docu
ments/Node/public')
```

```
shutil.copy('/home/pi/Documents/Node/PM1.jpg','/home/pi/Document
s/Node/public')
```

```
shutil.copy('/home/pi/Documents/Node/PM2_5.jpg','/home/pi/Docume
nts/Node/public')
```

```
shutil.copy('/home/pi/Documents/Node/PM10.jpg','/home/pi/Documen
ts/Node/public')
```

```
#######
```

```
"" ""
     graphics()------> graficas
     """
def ima(o):
    001 = 0[0]002 = 0[1]003 = 0[2]001 = str(001)002 = str(002)003 = str(003) im = Image.open("b.jpg")
     draw = ImageDraw.Draw(im)
     font = ImageFont.truetype("arial.ttf",25)
```

```
draw.text((0,100), "PM10 --> '"+003+"' um", font = font,
fill = "black")draw.text((0,75)), "PM2.5 --> '"+002+"' um", font = font, fill
="black")
    draw.text((0,50), "PM1 --> "+oo1+" ' um", font = font, fill="black")
     im.save("blanco.jpg")
shutil.copy('/home/pi/Documents/Node/blanco.jpg','/home/pi/Docum
ents/Node/public')
     return 0
def Out Data Base(dt1,dt2):
    query = "SELECT * FROM Sample Data WHERE DATE BETWEEN
'"+dt1+"' AND '"+dt2+"'" ####
    #query = "SELECT * FROM Prueba WHERE `DATE` BETWEEN
"+opTion[3]+"' AND "+opTion[4]+"''" ####
     #query = "SELECT * FROM Prueba WHERE `DATE` BETWEEN '%s' AND 
'%s' "%(op3,op4) ####
     print query
     cursor.execute(query)
     data_out = cursor.fetchall()
     for row in data_out:
        pm1.append(row[3])
        pm2_5.append(row[4])
        pm10.append(row[5])
```

```
 return pm1,pm2_5,pm10
```

```
 """
     Out_Data_Base ------> Salida de Base Datos
     """
def In_Data_Base(x):
    cursor.execute('SELECT count(1) from Sample_Data') ####
    id out = cursor.fetchall()
    id = int(id out[0][0] + 1)pm1 = x[0]pm2_5 = x[1]pm10 = x[2] date = datetime.date.today()
     tim = time.strftime('%H:%M')
    datos = (id,date,tim,pm1,pm2,5,pm10) d = """ INSERT INTO `Sample_Data` (`ID`, `DATE`, `TIME`, 
`PM1`,`PM2_5`, `PM10`) VALUES (%s,%s,%s,%s,%s,%s)""" ####
     cursor.execute(d,datos)
     conn.commit()
     """
     In_Data_Base ------> Ingresa valores a la Base de datos
     """
    pp1 = pm1pp2 5 = pm2 5
     pp10 = pm10
```

```
Continuación del apéndice 2.
```
pdF(y)

```
 #print pp1, pp2_5
 return pp1, pp2_5, pp10
```

```
def Sample():
      try:
           pmdata=air.read("/dev/ttyS0")
      except:
           return 0 
      time.sleep(tiempo)
      return pmdata
     ^{\rm m} m ^{\rm m} Sample()-----> toma valores desde el sensor
     ^{\mathrm{m}} m ^{\mathrm{m}}if (op1 == '1' and op2 == '0'):
      Sample()
    d = Sample() y = In_Data_Base(d)
     ima(y)
```

```
shutil.copy('/home/pi/Documents/Node/Reporte.pdf','/home/pi/Docu
ments/Node/public')
elif(op1 == '0' and op2 == '1):
```

```
 Sample()
d = Sample() y = In_Data_Base(d)
 graph = Out_Data_Base(op3,op4)
 graphics(graph)
 pdF(y)
```

```
shutil.copy('/home/pi/Documents/Node/Reporte.pdf','/home/pi/Docu
ments/Node/public')
elif(op1 == '0' and op2 == '0):
     for x in range(op5):
         Sample()
        d = Sample() In_Data_Base(d)
     y = In_Data_Base(d)
     graph = Out_Data_Base(op3,op4)
     graphics(graph)
     pdF(y)
```

```
shutil.copy('/home/pi/Documents/Node/Reporte.pdf','/home/pi/Docu
ments/Node/public')
```
Fuente: elaboración propia, empleando Python IDLE.

```
<!DOCTYPE html>
<html lang="es">
   <head>
     <meta http-equiv="Content-Type" content="text/html; 
charset=UTF-8">
     <title>Calidad del aire</title>
     <meta name="viewport" content="width=device-width, initial-
scale=1">
     <meta http-equiv="X-UA-Compatible" content="IE=edge">
     <link rel="stylesheet" href="css/bootstrap.css" 
media="screen">
     <link rel="stylesheet" href="css/custom.min.css">
     <script src="asset/jquery-1.10.2.min.js"></script>
     <script src="asset/bootstrap.min.js"></script>
     <script src="asset/custom.js"></script>
   </head>
   <body>
          <div class="navbar navbar-expand-lg fixed-top navbar-
dark badge-dark">
       <div class="container">
            <a href="../" class="navbar-brand">Calidad del 
aire</a>
       </div>
     </div>
```

```
<div class="container">
```

```
<div class="page-header" id="banner">
               <div class="row">
                 <div class="col-lg-8">
                   <h1>LLene los campos tal como se le indica</h1>
                   <p class="lead"> Gracias por confiar en el 
monitoreo </p>
                 </div>
               </div>
                </div>
                            <div class="bs-docs-section">
                    <div class="row">
                      <div class="col-lg-12">
                        <div class="page-header">
                          <h1 id="createuser"> Proyecto de tesis 
\langle/h1>
                        </div>
                      </div>
                    </div>
                                 <div class="row">
                                 <div class="col-lg-6">
                                       <form action="/exe" 
method="POST">
                                          <fieldset>
                   <legend>La salud es prioridad</legend>
```

```
 <div class="form-group
```
row">
```
<label 
for="email">1. Visualizar valor actual </label>
                                                      <input 
type="text" class="form-control" id="Option1" name="Option1" 
placeholder="Ingrese 1 o 0">
                                           </div>
                                                <div 
class="form-group row">
                                                      <label 
for="Name">2. Visualizar mediante grafica </label>
                                                      <input 
type="text" class="form-control" id="Option2" name="Option2" 
placeholder="Ingrese 1 o 0">
                                           </div>
                                                <div 
class="form-group row">
                                                      <label 
for="Lastname">Ingrese Fecha Inicial</label>
                                                      <input 
type="text" class="form-control" id="Date1" name=Date1 
placeholder="Ingrese 'AAAA-MM-DD'">
                   </div>
                   <div class="form-group row">
                                                      <label 
for="Last">Ingrese Fecha Final</label>
```

```
<input 
type="text" class="form-control" id="Date2" name=Date2 
placeholder="Ingrese 'AAAA-MM-DD'">
                                         </div>
                  <div class="form-group row">
                                                    <label 
for="Las">Numero de muestras a tomar</label>
                                                    <input 
type="text" class="form-control" id="Pdf" name=Pdf 
placeholder="Ingrese el valor de muestras">
                                         </div> 
                </fieldset>
                                         <fieldset 
class="form-group">
                                         <button type="submit" 
class="btn btn-primary">Ejecutar</button>
                </fieldset>
              </form>
                               </div>
                          </div>
        </div>
       </div>
       <img class="log" src="blanco.jpg" width = "450" 
height="450">
      <img class="log" src="MUESTRA.jpg" width = "550" 
height="550">
      <img class="log" src="PM1.jpg" width = "550" height="550">
```

```
 <img class="log" src="PM2_5.jpg" width = "550" 
height="550">
       <img class="log" src="PM10.jpg" width = "550" 
height="550"> 
       <a href = "Reporte.pdf" download = "Report.pdf">
       Descargar PDF
      \langlea>
   </body>
   <script>
   $(document).ready(function (e) {
        $('body').on('click','#find',function () {
             var data_id =$('#emailget').val();
             $.post("/show",
\{ email: data_id,
               },
               function(data,status){
                 if(data){
                   let user = JSON.parse(data);
                   document.getElementById("emailset").innerHTML 
= user.email;
                   document.getElementById("nameset").innerHTML =
```

```
user.name;
```

```
document.getElementById("lastnameset").innerHTML = 
user.lastname;
                  document.getElementById("lastset").innerHTML = 
user.last;
                  document.getElementById("lastset").innerHTML = 
user.last;
                  console.log(data);
 }
              });
        })
    });
  </script>
</html>
```
Fuente: elaboración propia, empleando Java Script.

```
Apéndice 4. Node js
```

```
var cmd = require('node-cmd');
var express = require("express"); //Llamada a la librería 
express
var bodyParser = require("body-parser");//Lectura de parámetros
var app = express(); //Instancia dentro de la aplicación
var redis = require('redis');
app.use(express.static('public')); //Carpetas de acceso público
app.use(bodyParser.json()); //Peticion con el formato 
application/json
app.use(bodyParser.urlencoded({ extended: true }));
app.engine('html', require('ejs').renderFile);
app.set('view engine', 'html');
//var client = redis.createClient('6379', 'redisdb');
app.get("/", function (req, res) {
     res.render("index");
});
app.post("/users", function (req, res) {
// client.set(req.body.email, JSON.stringify(req.body));
     res.redirect("/");
```

```
Continuación del apéndice 4.
```
});

```
app.post("/show", function (req, res) {
});
app.post("/exe", function (req, res) {
     comant = 'python /home/pi/Documents/Node/public/monitor.py 
' + req.body.Option1 + ' ' + req.body.Option2 + ' ' +
req.body.Date1 + ' ' + req.body.Date2 + ' ' + req.body.Pdf; 
     cmd.get(comant, function (err, data, stderr) { 
          console.log(data);
          res.render('index');
     });
});
app.listen(3000);
```
Fuente: elaboración propia, empleando Java Script.

## \* Reporte \*

El presente reporte expone los niveles de particulas que estan en el ambiente, es importante conocer las concentraciones de los tres tipos de particulas, debido a que sus repercuciones que pueden causar problemas respiratorios permanentes en el cuerpo humano.

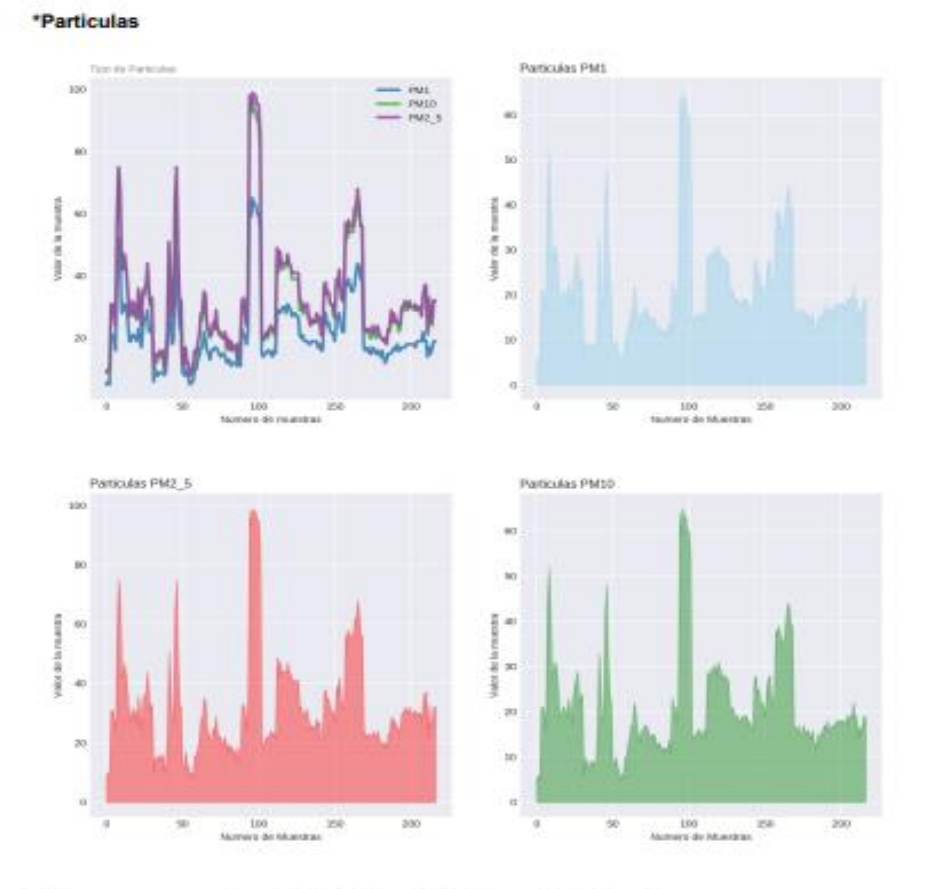

Ultima muestra resgistrada fue PM1 = 10, PM2.5 = 17, PM10 = 14

Ing. Kevin Itzep<br>Reporte Generado 2019-08-16

Fuente: elaboración propia.